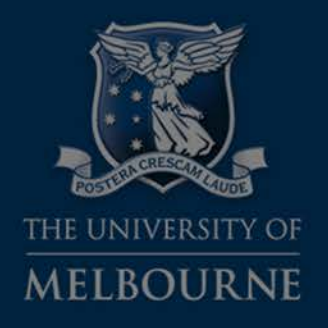

# **BOMP seminar series: Introduction to 3D bioimage analysis Tue 1st May 2018**

Dr. Ellie Cho Biological Optical Microscopy Platform hcho@unimelb.edu.au bomp-enquiries@unimelb.edu.au microscopy.unimelb.edu.au/#om

#### This seminar will…

### 1. Guideline for proper 3D image acquisition

suitable for user who has been using microscopy but new to 3D imaging

- 2. Introduce the features of 3D image analysis software
	- NOT cover 'step by step' methods but will show what is possible on those software

#### Further workshops on image analysis

- Extensive tutorials and manuals are available on web
	- Volocity Playlists in YouTube 'Volocity 3D Image Analysis Software Training'
	- Imaris http://www.bitplane.com/learning
- BOMP Hands on workshop for
	- IMARIS
	- FIJI/Image J for Beginners
	- FIJI/Image J for Quantification
	- FIJI/Image J for Batch
- Contact BOMP (bomp-enquiries@unimelb.edu.au) to be included in the info mailing list

# 3D image acquisition

Ellie Cho BOMP seminar series: Introduction to 3D bioimage analysis 1<sup>st</sup> May 2018

#### **3D Microscopy options**

#### Select the microscope that can optically section your sample

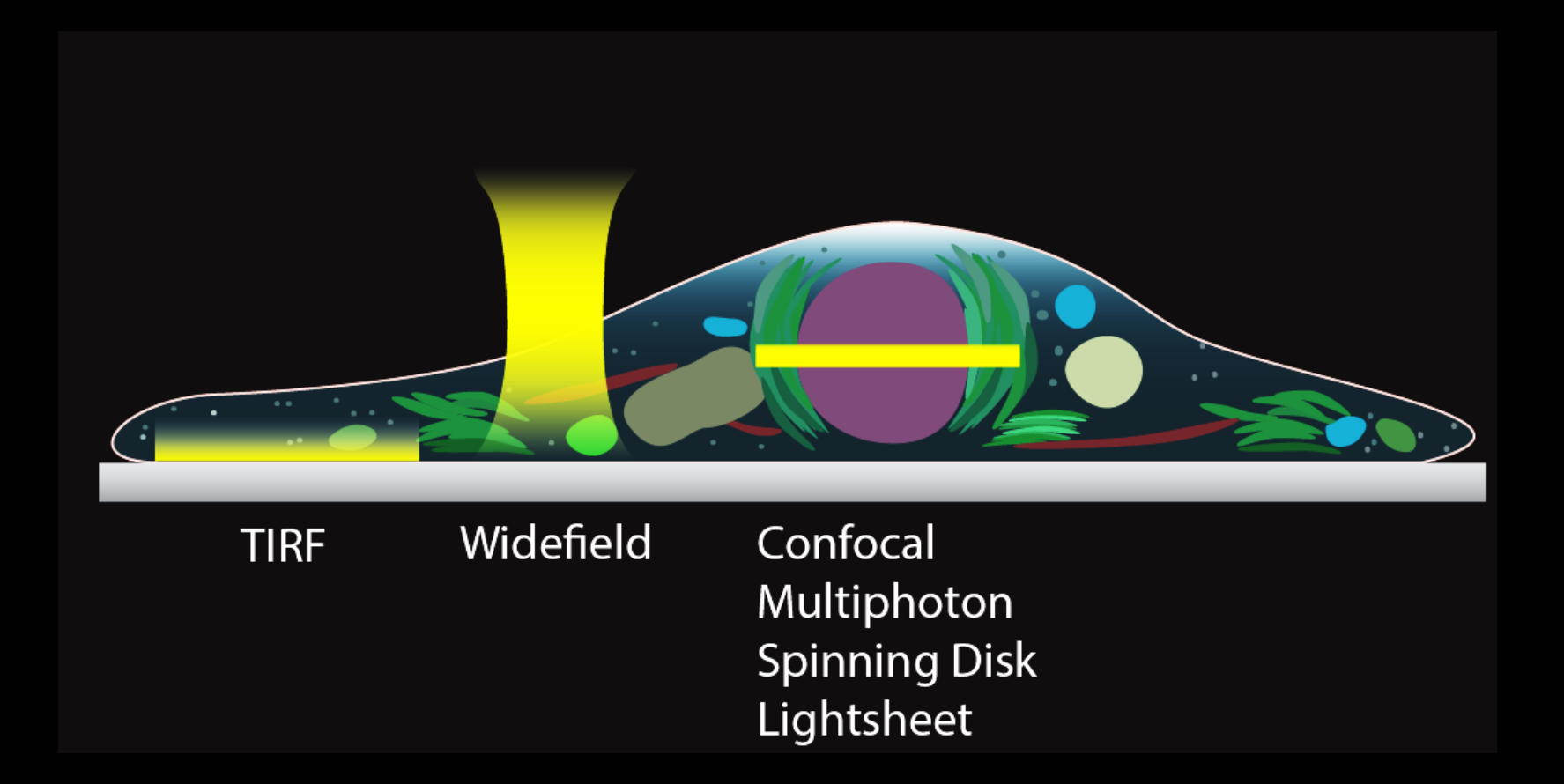

## **Optical sectioning capability**

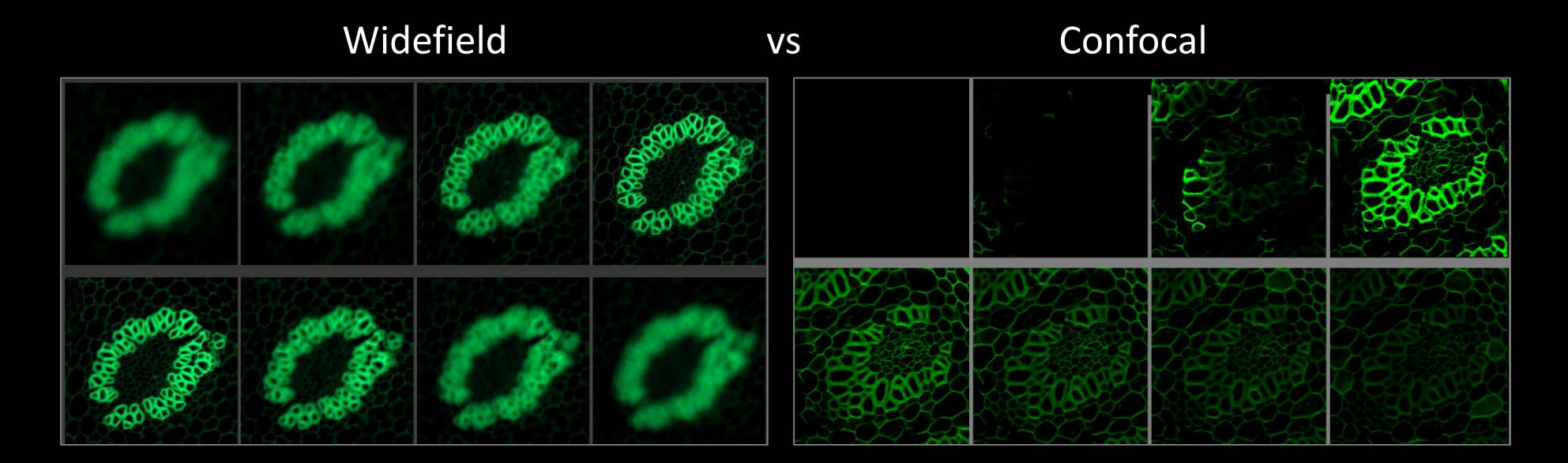

#### XZ view

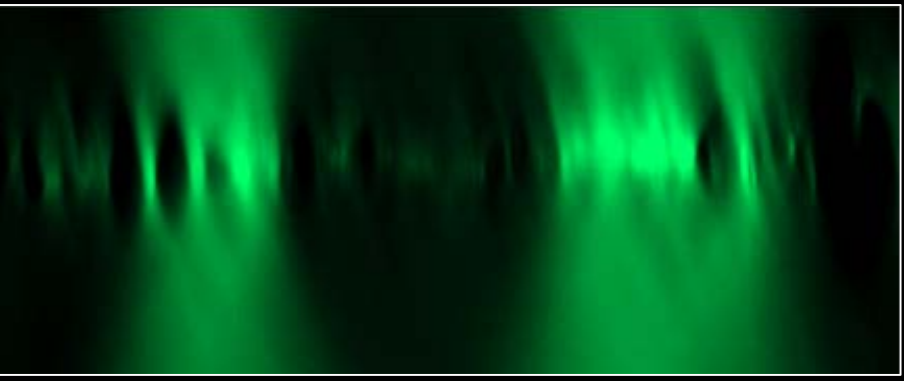

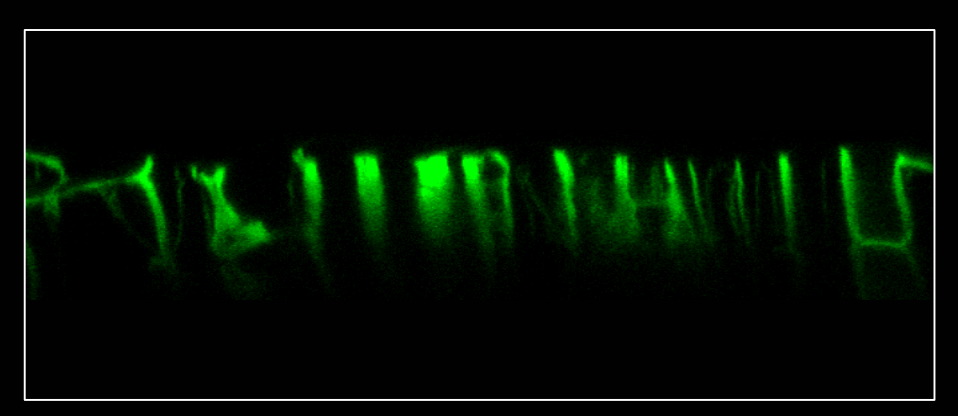

### **Z resolution**

Z resolution is worse than XY resolution. In confocal microscopy,

XY Resolution = 
$$
\frac{0.4 \times \lambda}{NA}
$$

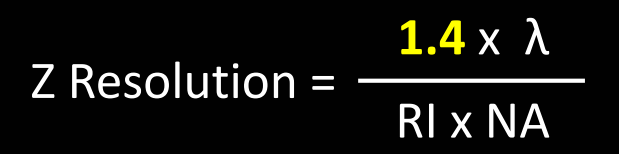

Green fluorophore mounted in glycerol with 63x/1.4 lens

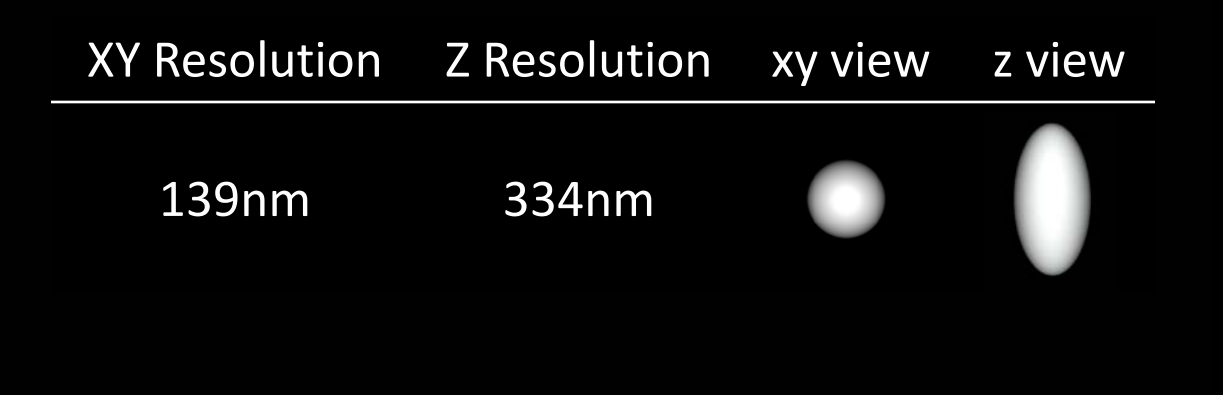

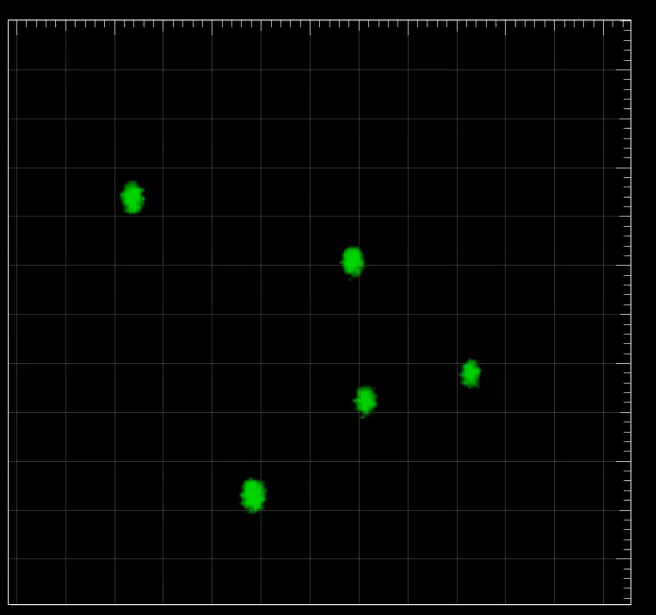

#### λ: Wavelength NA: Numerical Apeture RI: Refractive Index

## **Z resolution**

For 3D imaging, consider the Z resolution of the optical system you are using. It is the Z resolution (not just XY resolution) should be smaller than your object of interest.

- Use fluorophore with shorter wavelength
- Use higher refractive index immersion (oil for 1.518)
- Use Higher Numerical Aperture lens

**2 Resol** 

$$
ution = \frac{1.4 \times \lambda}{\text{R1} \times \text{NA}}
$$

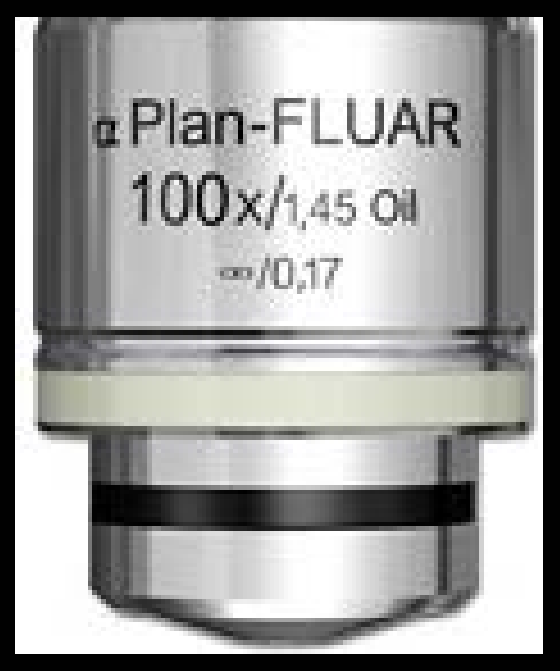

# **Z Sampling rate (stack interval)**

Acquire with at least 50% overlap of optical section for better sampling rate

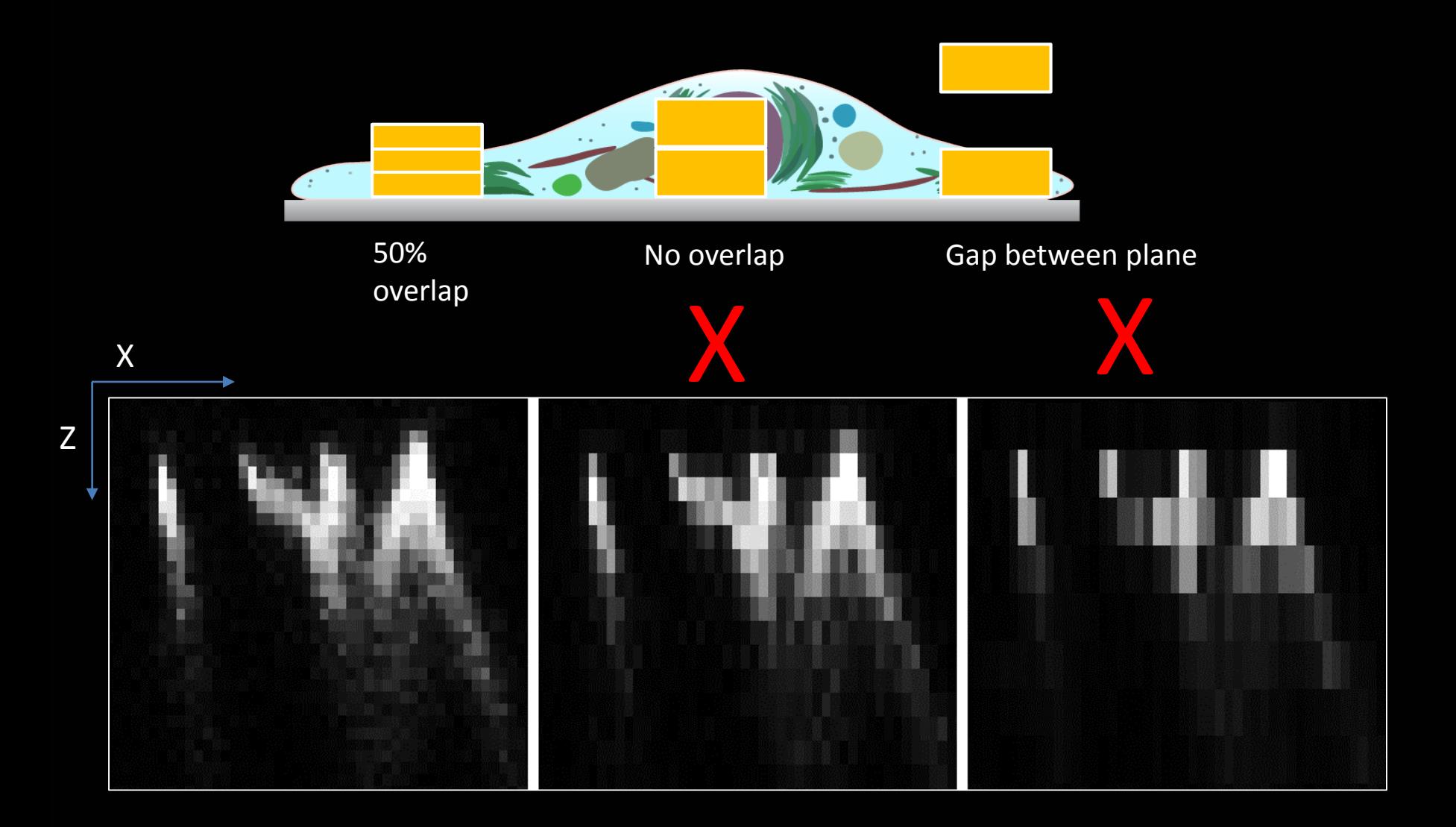

#### More considerations

- Practical imaging depth : 20um 5mm
- Resolution : cell organelles whole tissue
- Acquisition speed : minutes hours
- Photobleaching /damaging: stable fluorophore or not. Live or fixed sample.

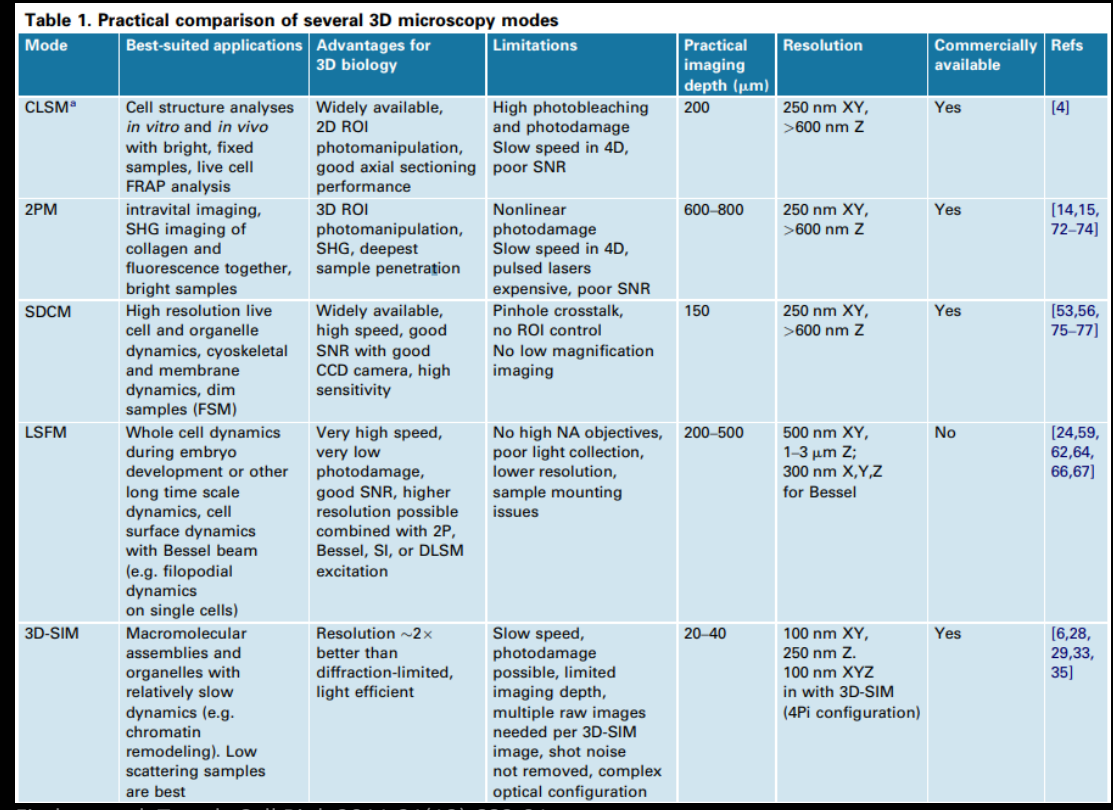

Fischer et al. Trends Cell Biol. 2011 21(12):682-91

# Sample preparation

BOMP seminar series: Introduction to 3D bioimage analysis 1st May 2018 Ellie Cho

#### **Refractive Index**

#### How light propagates through the medium

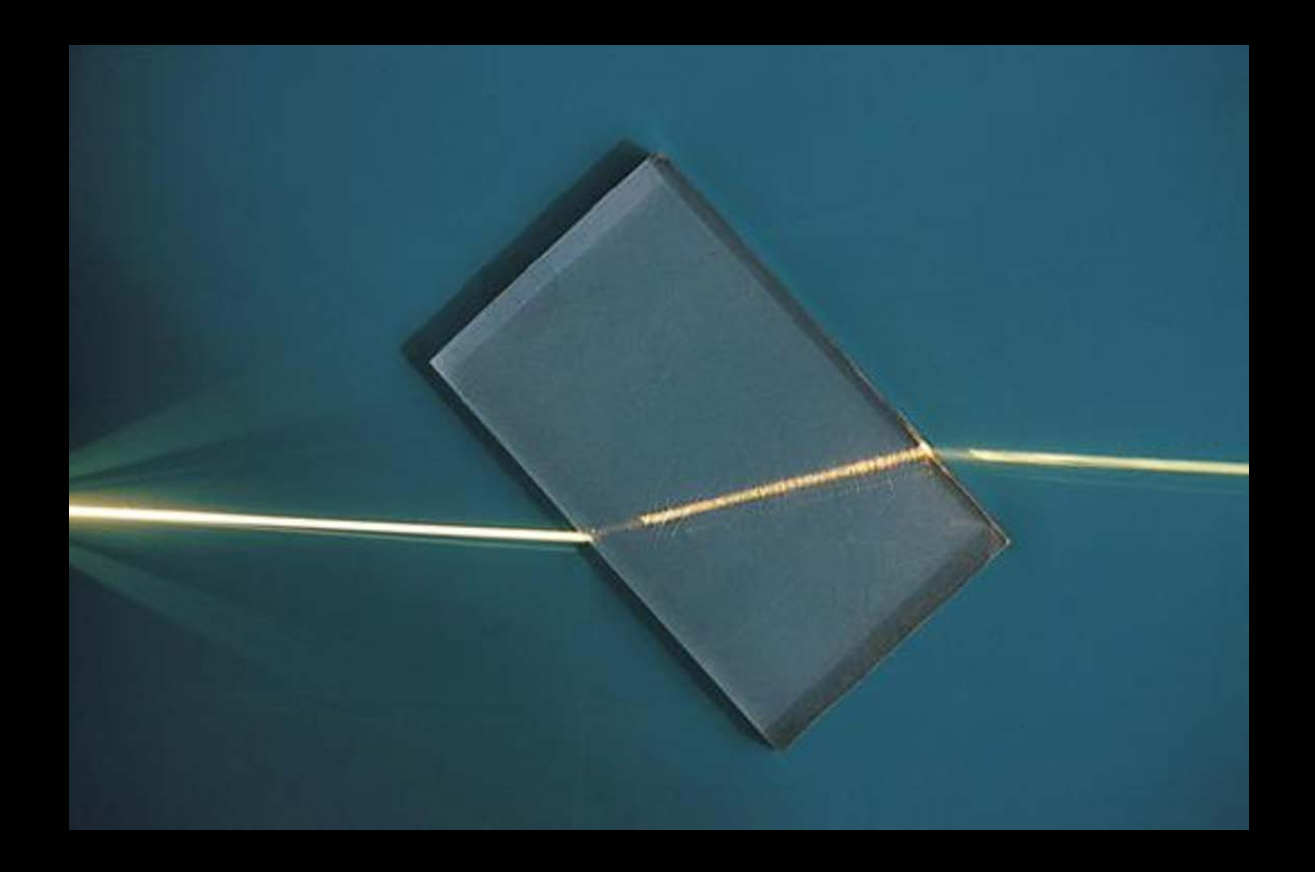

## **Spherical aberration**

#### In optical system, refractive Index mismatch results spherical aberration

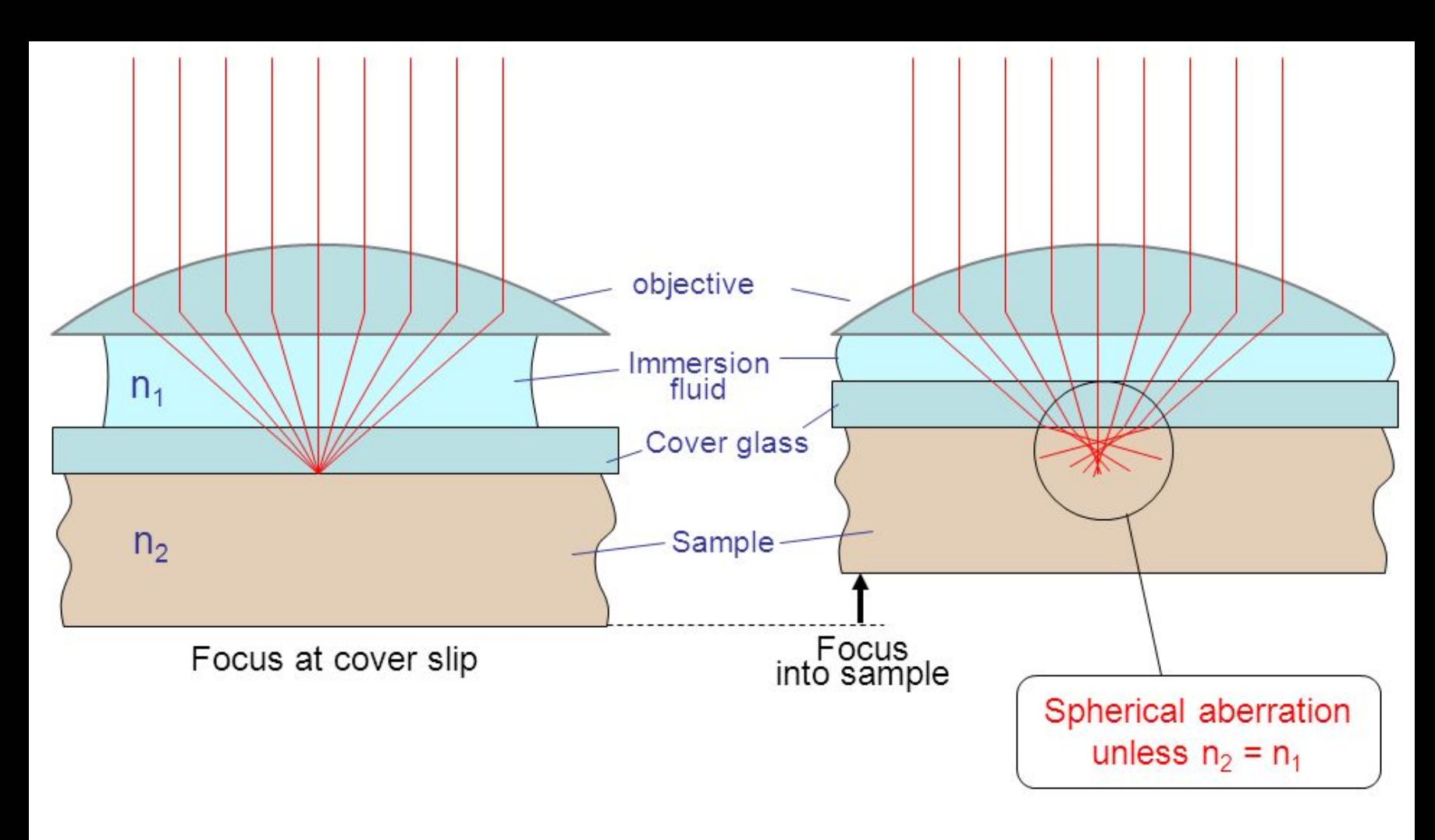

Diagram from Principles & Practice of Light Microscopy: 2 by Solomon Gaines http://slideplayer.com/slide/10577436/

# **Spherical aberration is worse as it is further from coverslip**

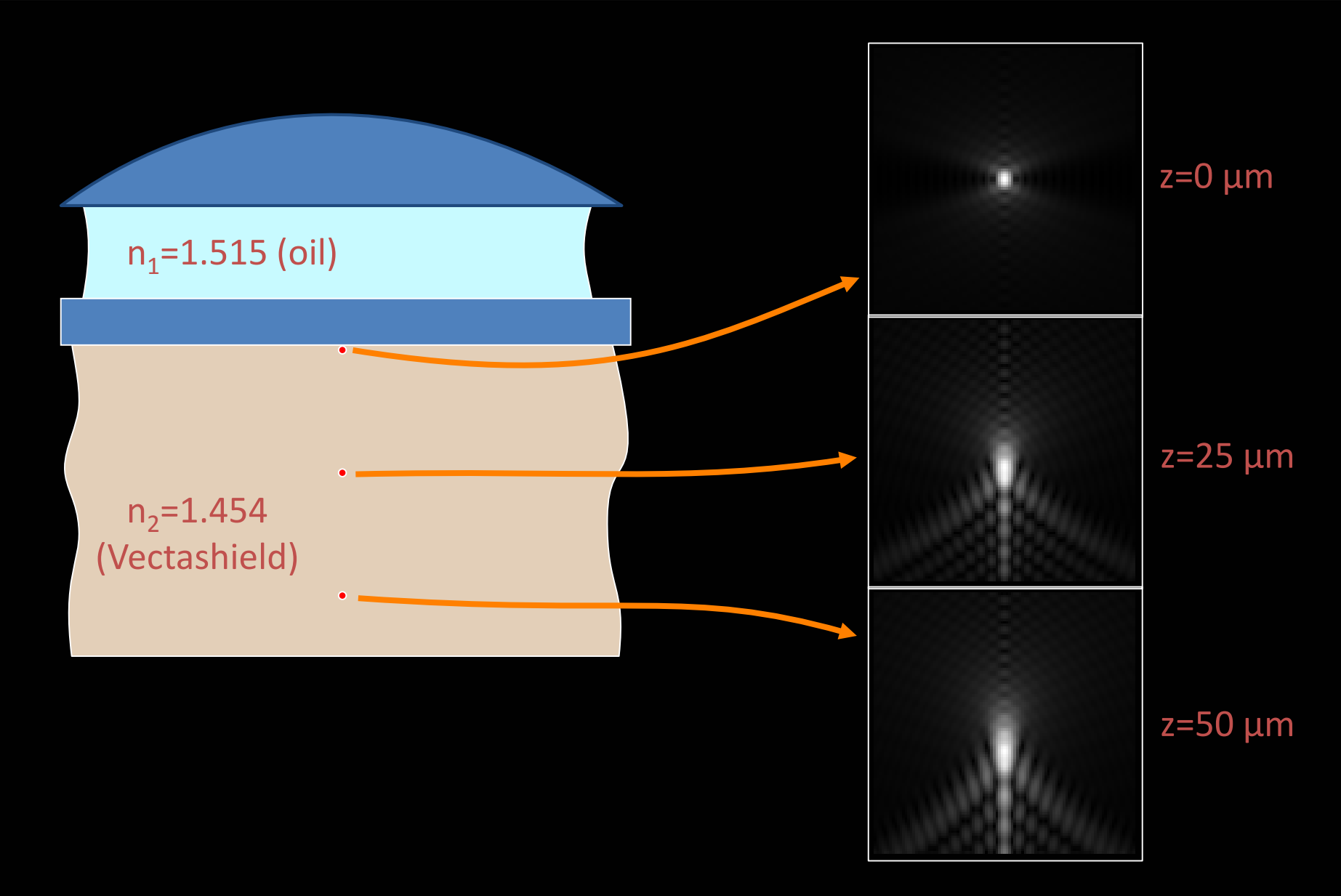

Diagram from Principles & Practice of Light Microscopy: 2 by Solomon Gaines http://slideplayer.com/slide/10577436/

BOMP seminar series: Introduction to 3D bioimage analysis 1<sup>st</sup> May 2018 Ellie Cho

#### **Mounting medium**

- **Refractive Index**
- Compatible with your fluorophore (some are also pH dependent)
- If it hardens or not

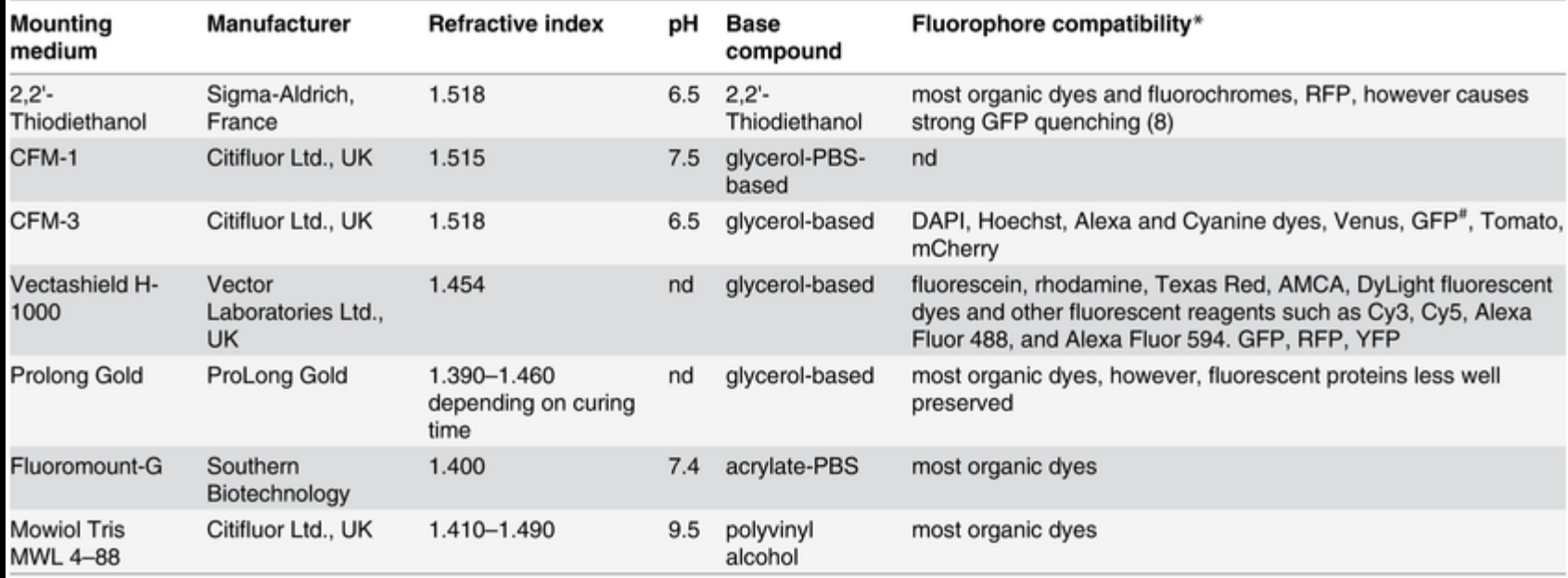

\*fluorochrome compatibility was experimentally evaluated only for CFM3, data for other mounting media were taken out of the manufacturers datasheets.

" GFP shows enhanced photobleaching in CFM3

doi:10.1371/journal.pone.0121096.t001

Fouquet C et al. (2015) PLOS ONE 10(3): e0121096

#### **Sample clearing**

- For thick sample, sample clearing is necessary
- Refractive Index matching is critical step for clearing

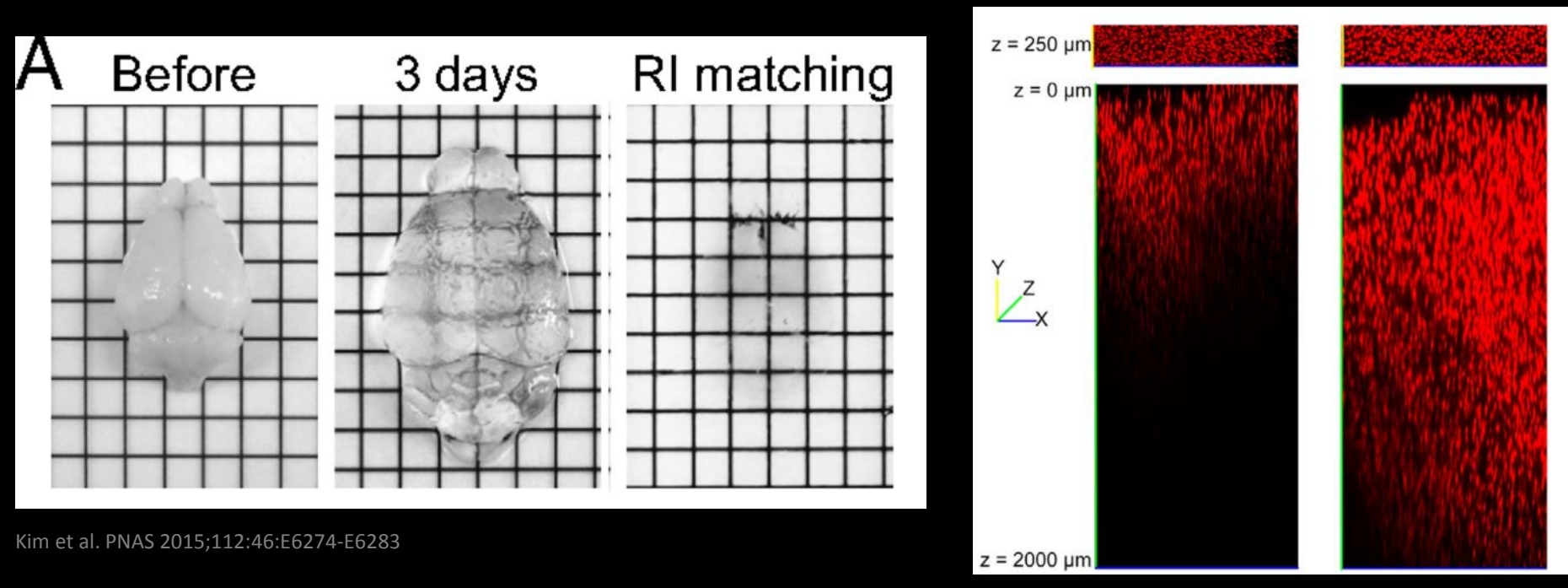

Epp et al. eNeuro 2015May 25;2(3)

## **Sample preparation guide**

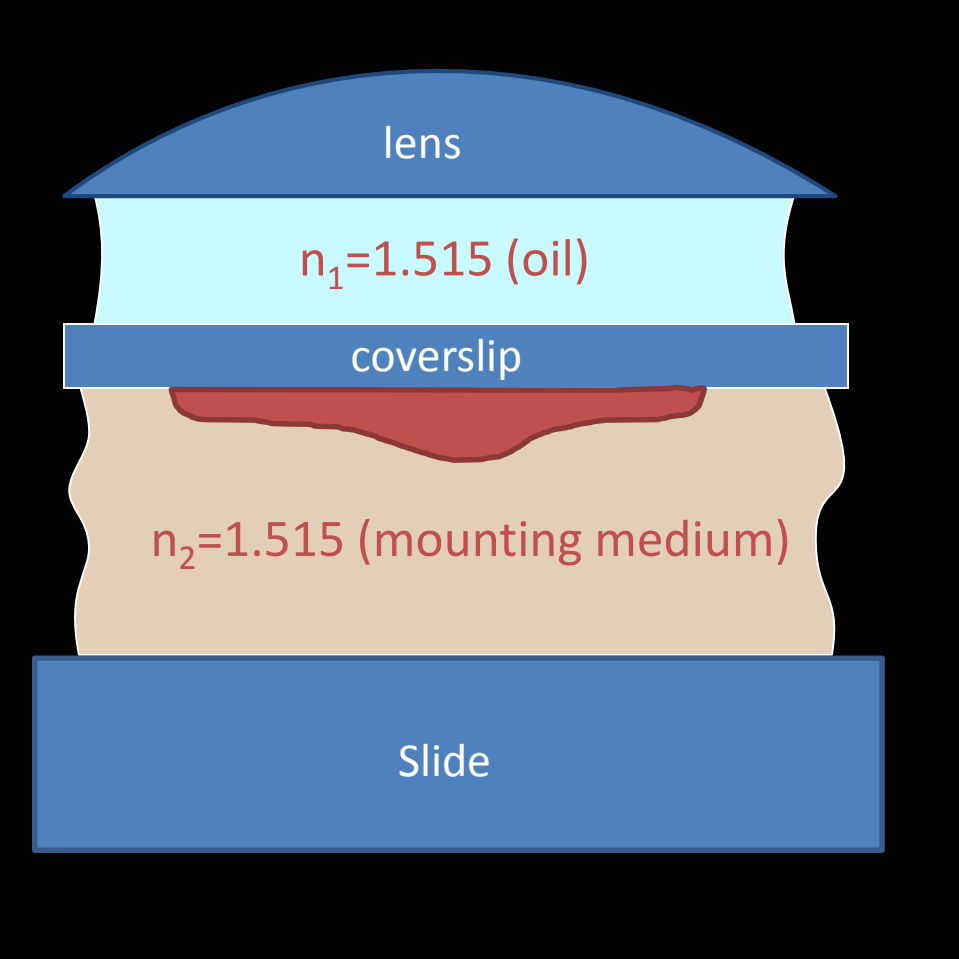

- Use 170um(#1.5) coverslip
- Mount sample to the coverslip not to the slide
- Match refractive index of your samples and lenses
	- For fixed samples and oil immersion lenses, mount your sample in a medium with  $n = 1.515$
	- For live samples, use water immersion / water dipping lenses
	- Adjust objective correction collar when available

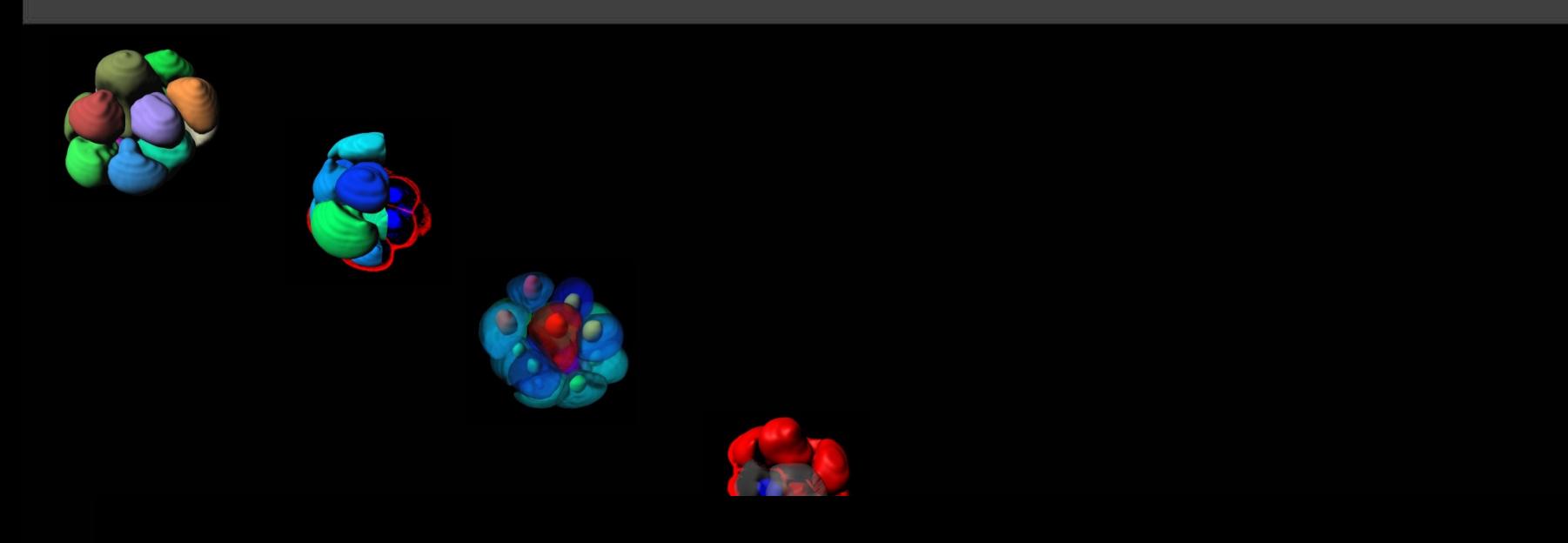

# Visualising 3D image

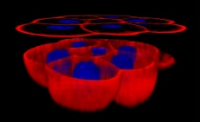

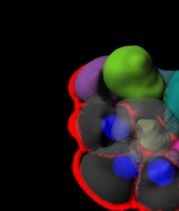

BOMP seminar series: Introduction to 3D bioimage analysis Ellie Cho  $1<sup>st</sup>$  May 2018

#### Presenting 3D image dataset without 3D viewer

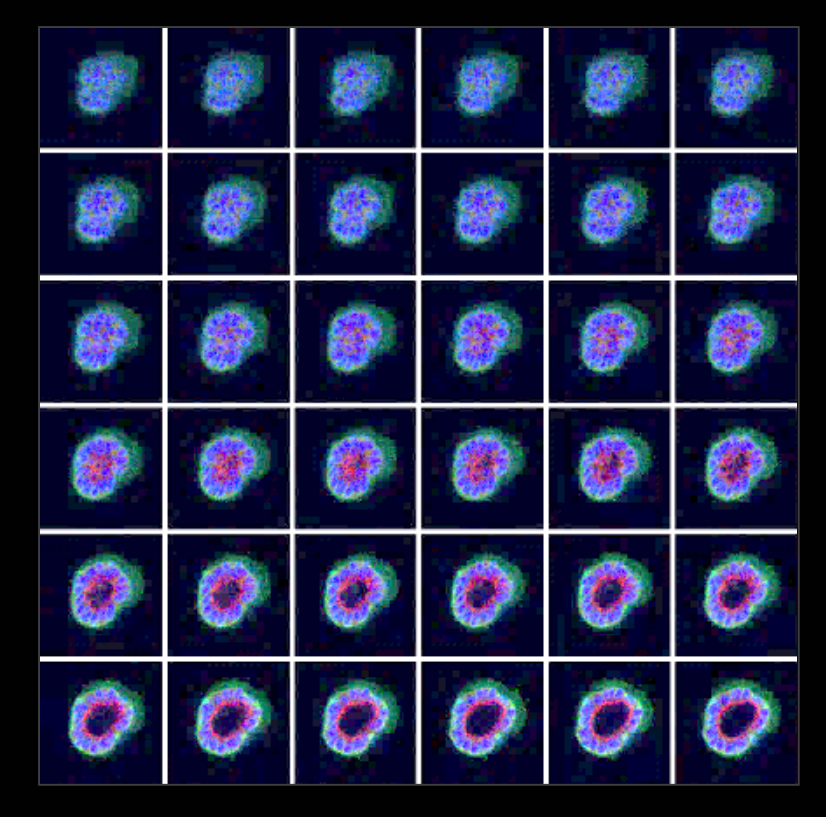

Multi plane view Single XY view of a subset

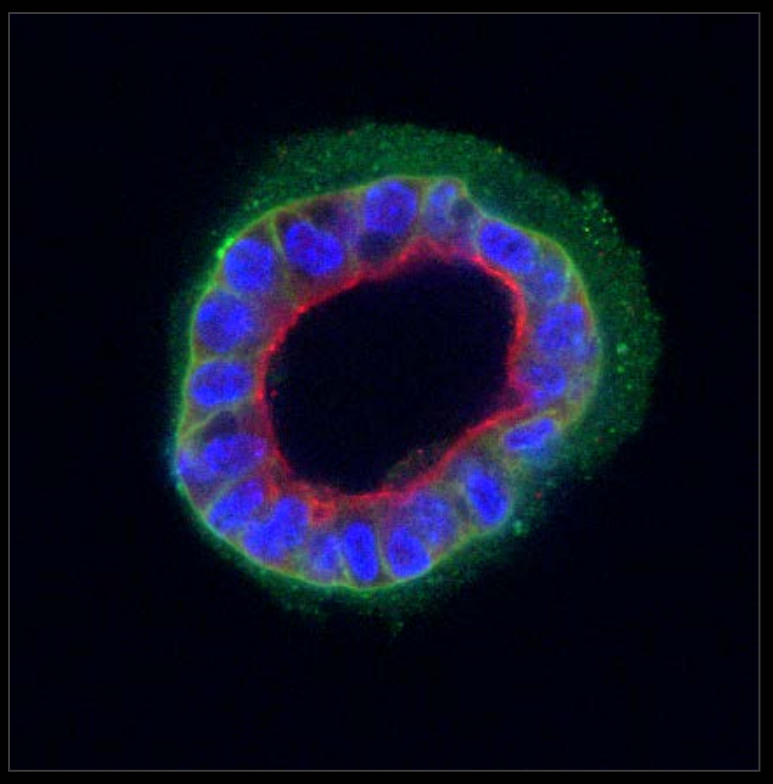

#### Presenting 3D image dataset without 3D viewer

#### Maximum Intensity Projection

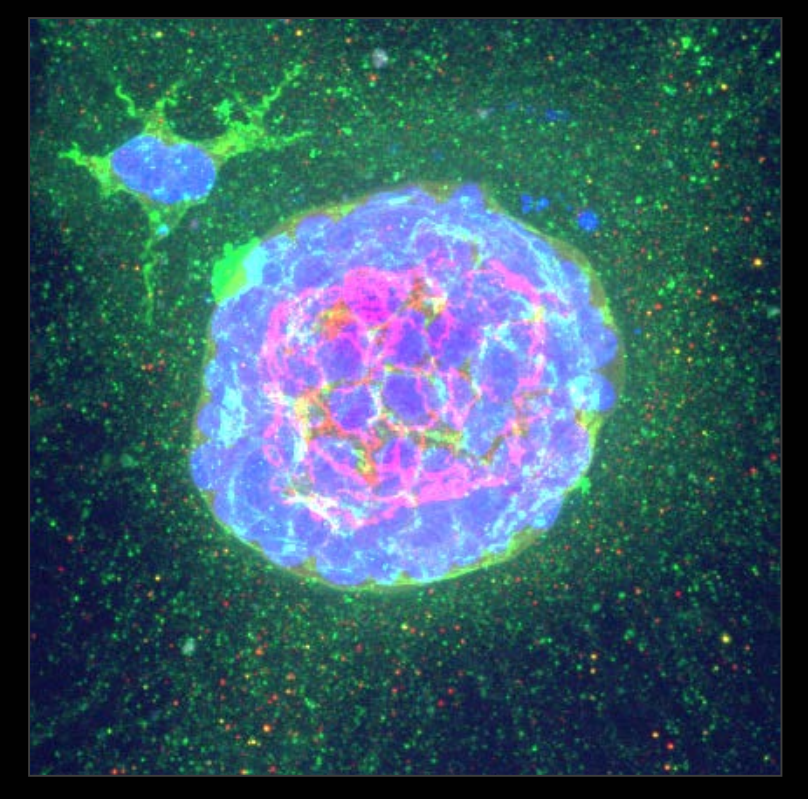

#### Orthogonal view

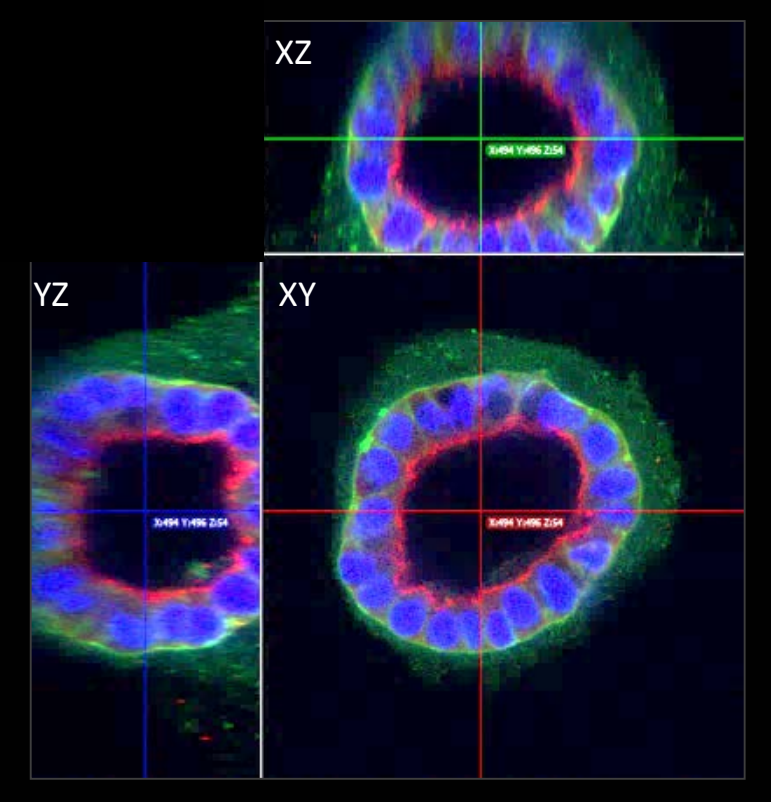

**IMARIS** (licenced) **Volocity** (licenced) Amira (licenced) ImagePro (licenced) Vaa3D(Free) FIJI/ImageJ (Free) 3D Slicer(Free) And more…

Try all available software!

# 3D viewer - Fluorescence mode with depth effect

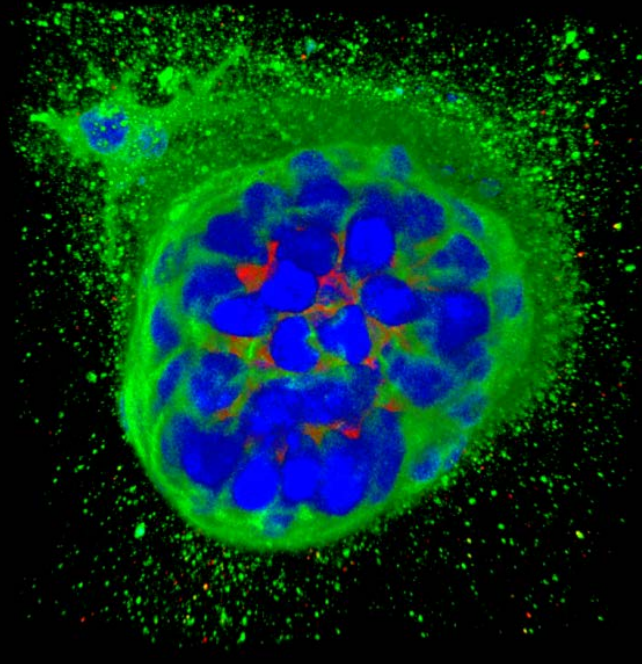

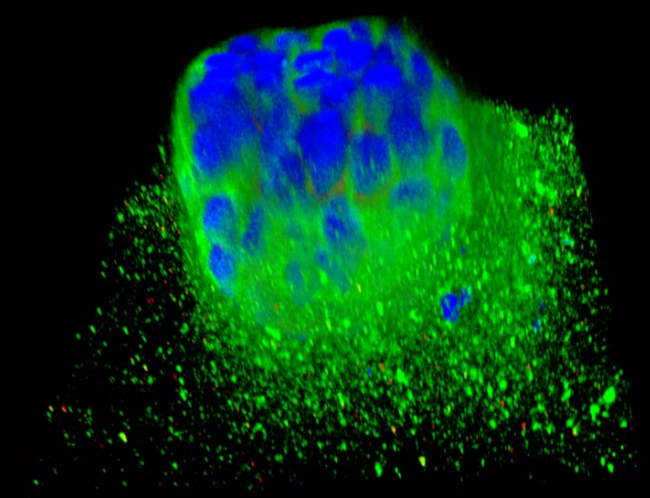

#### 3D depth effect Maximal Intensity Projection

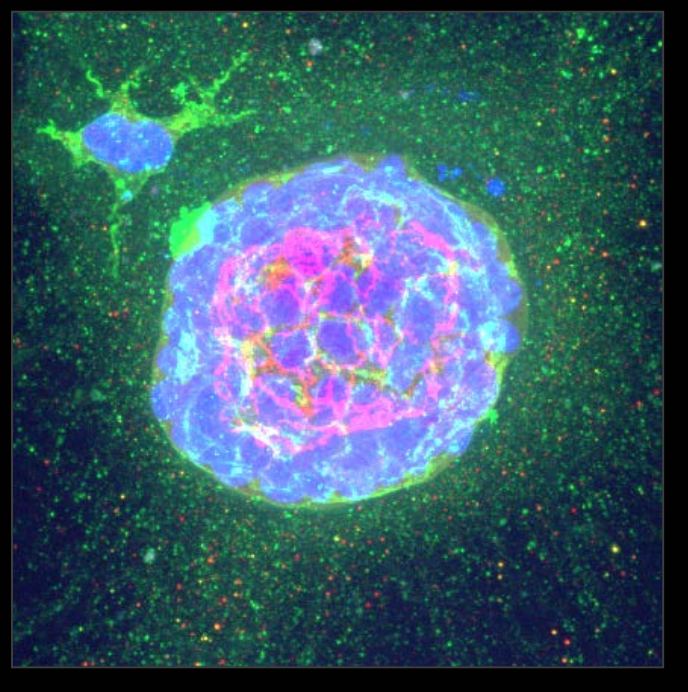

#### 3D viewer – Isosurface mode with depth effect

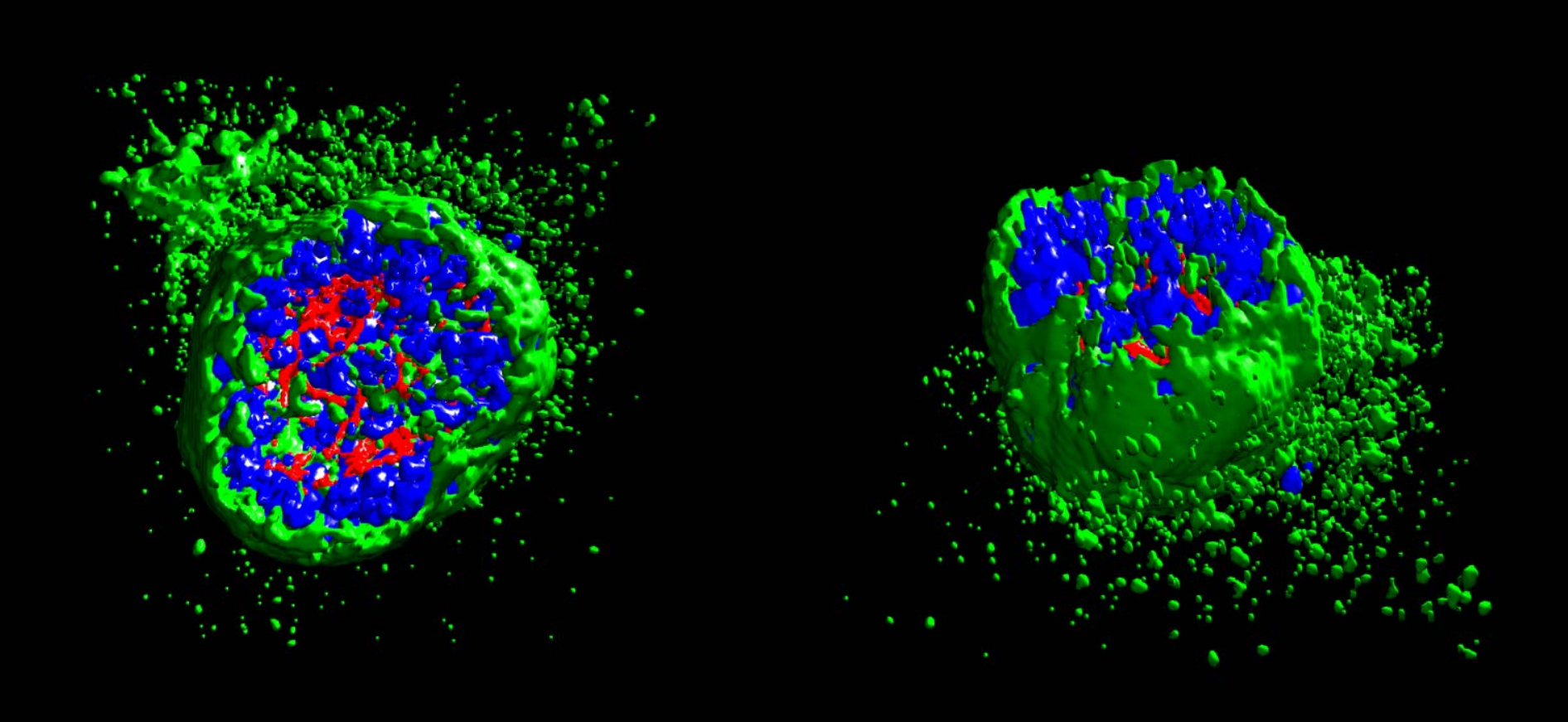

#### 3D viewer - Image plane at different angle can be shown

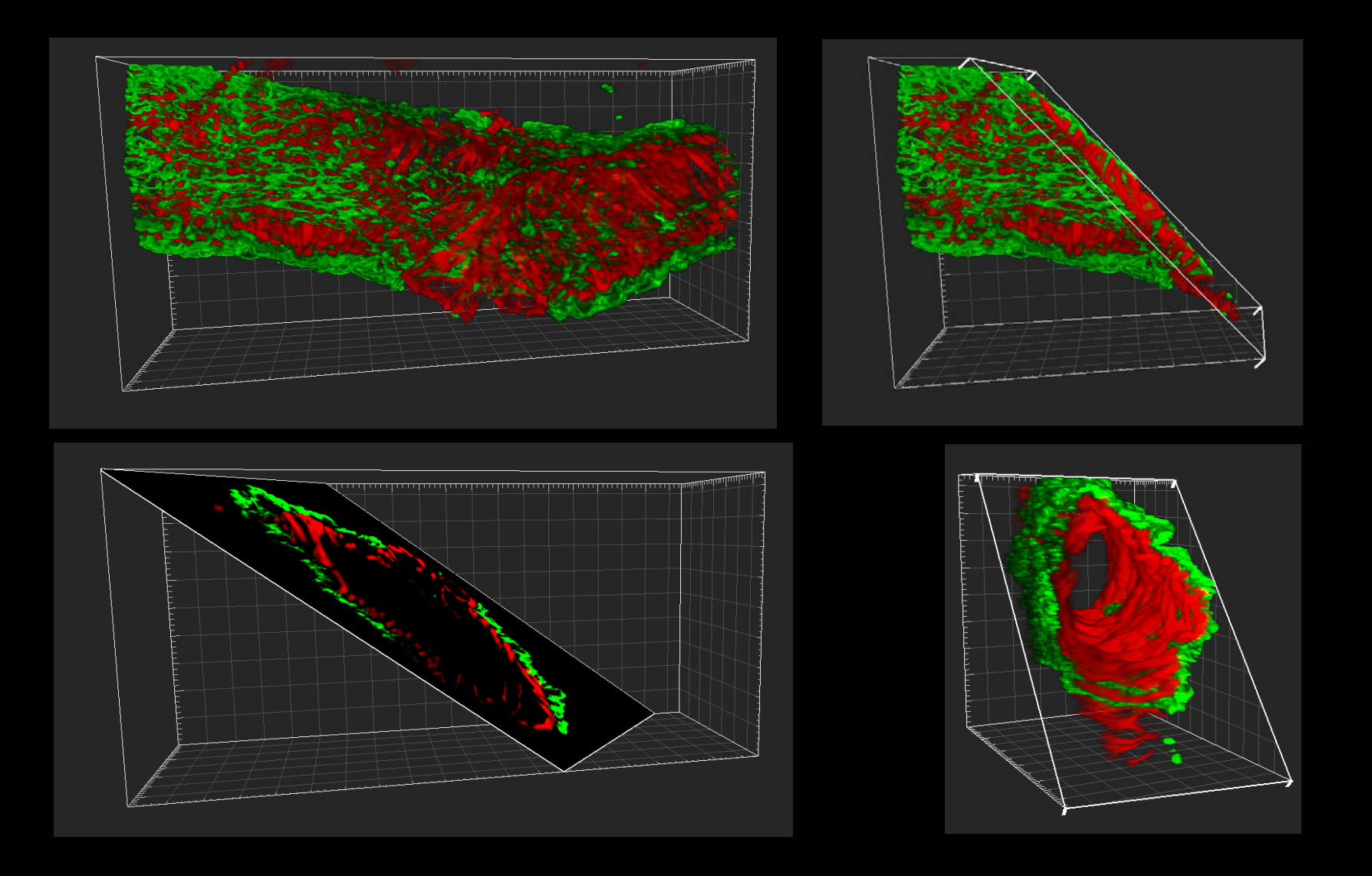

#### 3D viewer - Dataset can be cropped in 3D

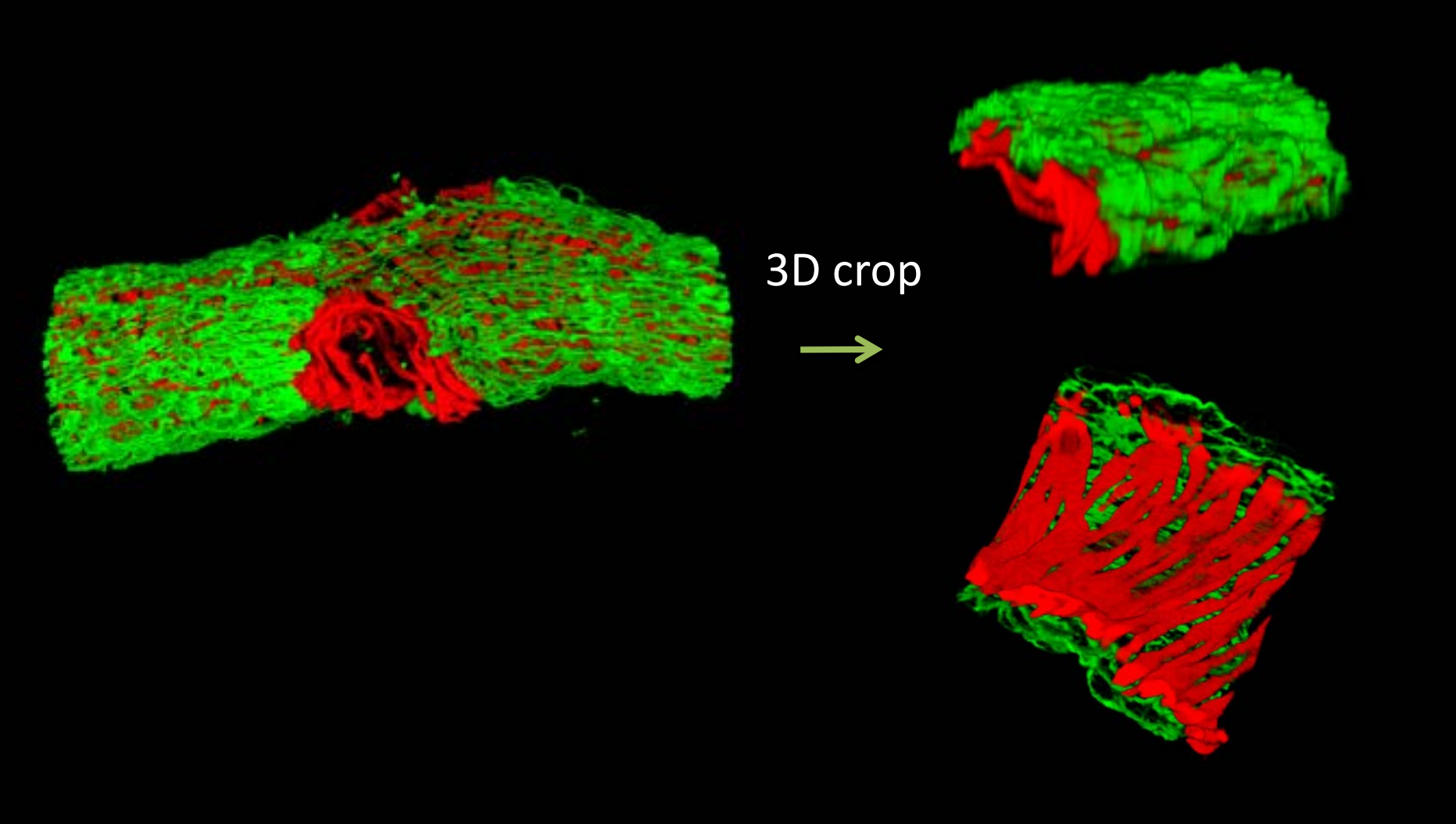

#### Data Visualisation – Video editing tool

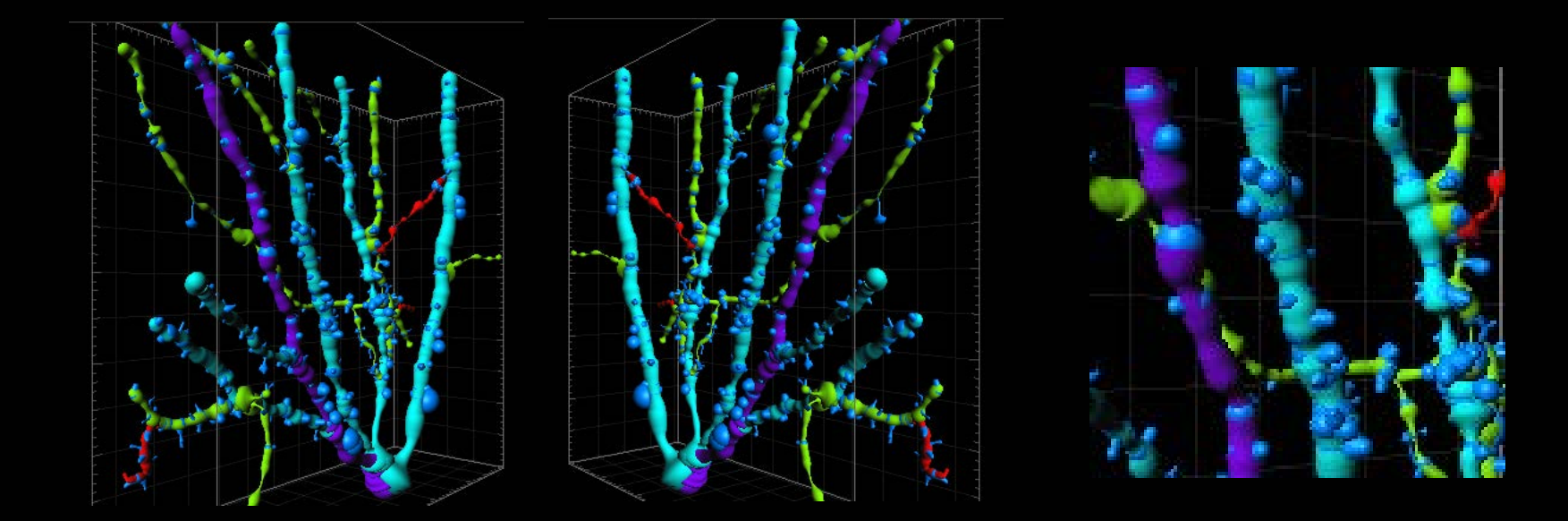

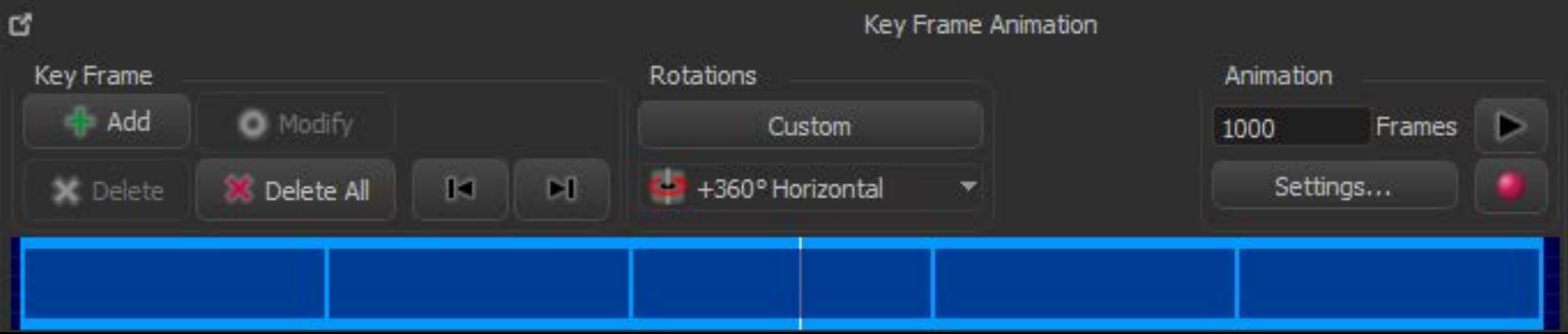

#### Visualise data set - Animation

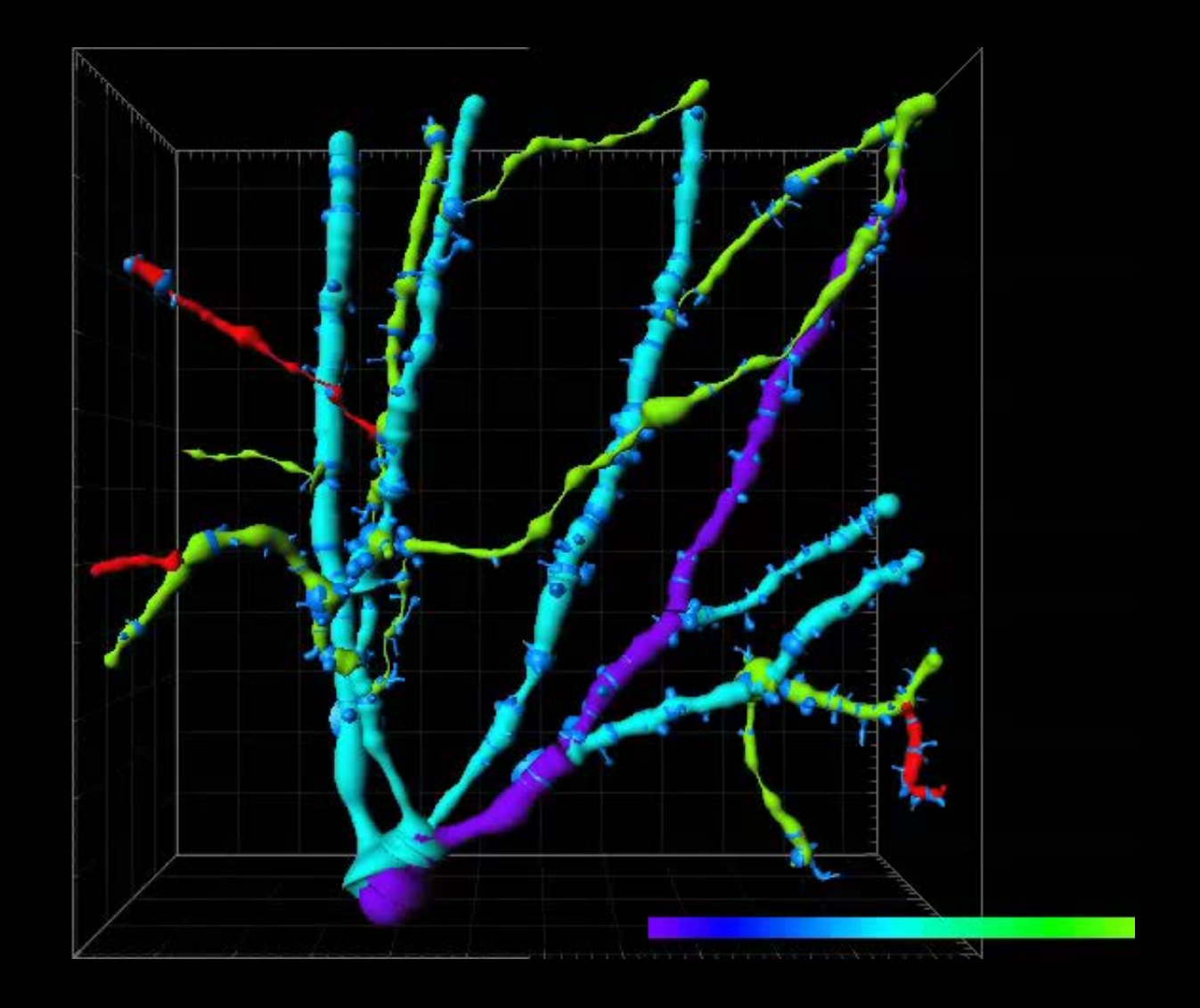

### Video Rendering – published example

#### Confocal Z stack. Cleared spinal cord **Confocal Z stack. Cleared lung**

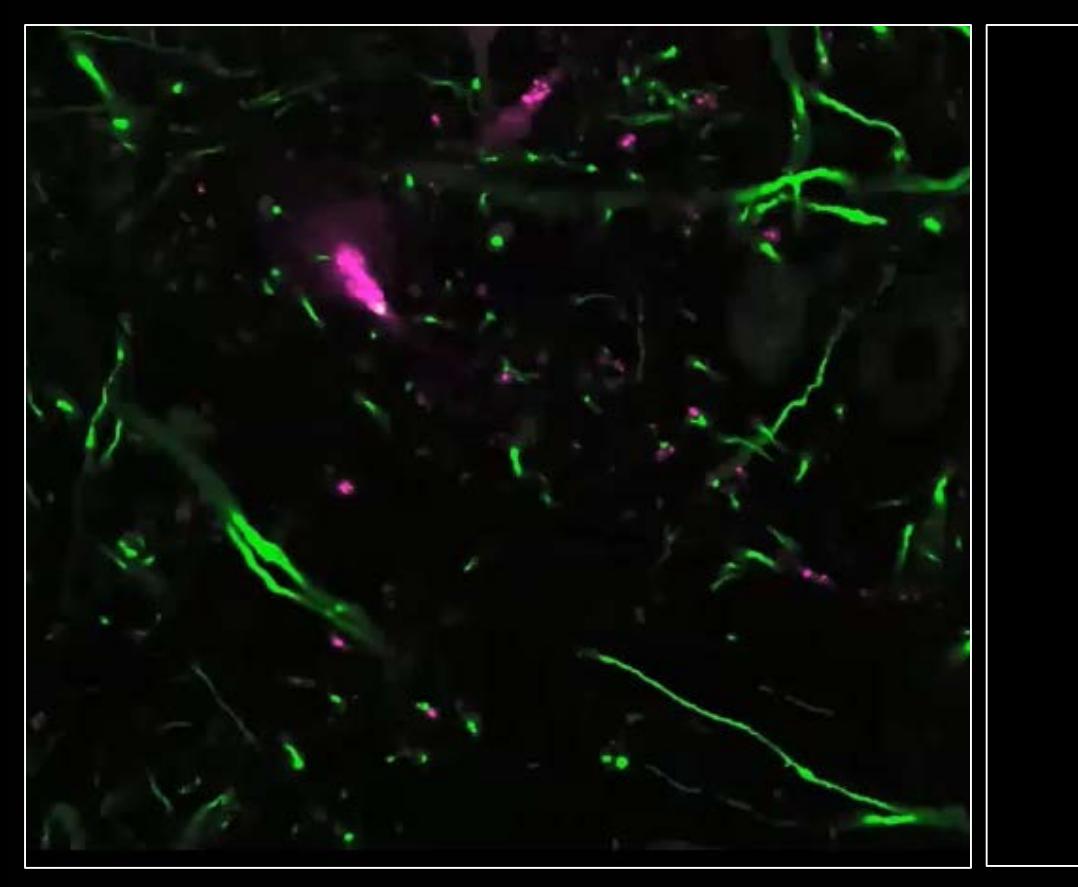

Soderblom 2015 eNeuro

Li 2017 PNAS

# 3D image quantification

#### Counting in 3D

Spot detection is useful for simple counting Does not detect exact volume & shape simpler & faster than surface rendering

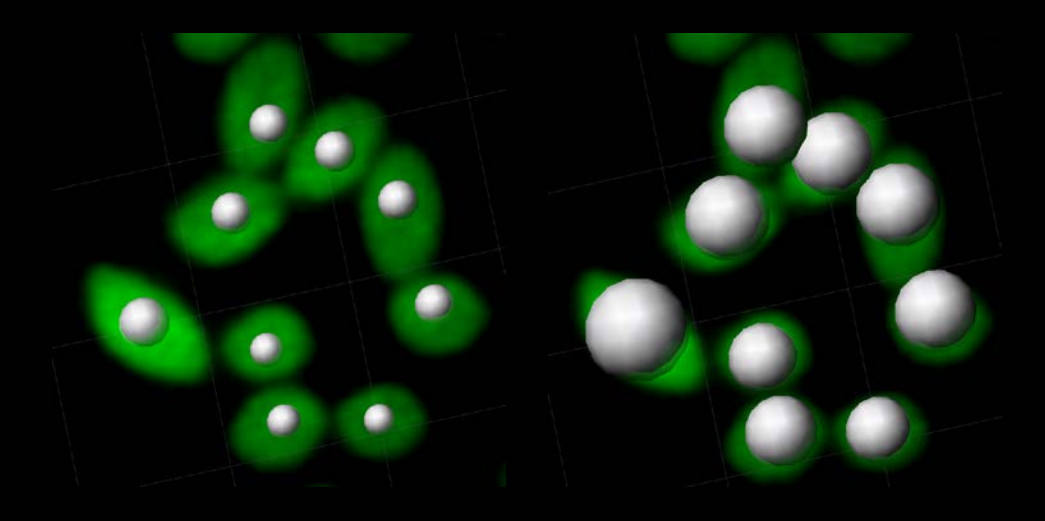

- X,Y,Z Position
- Diameter
- Volume of the sphere

#### Track – Spot

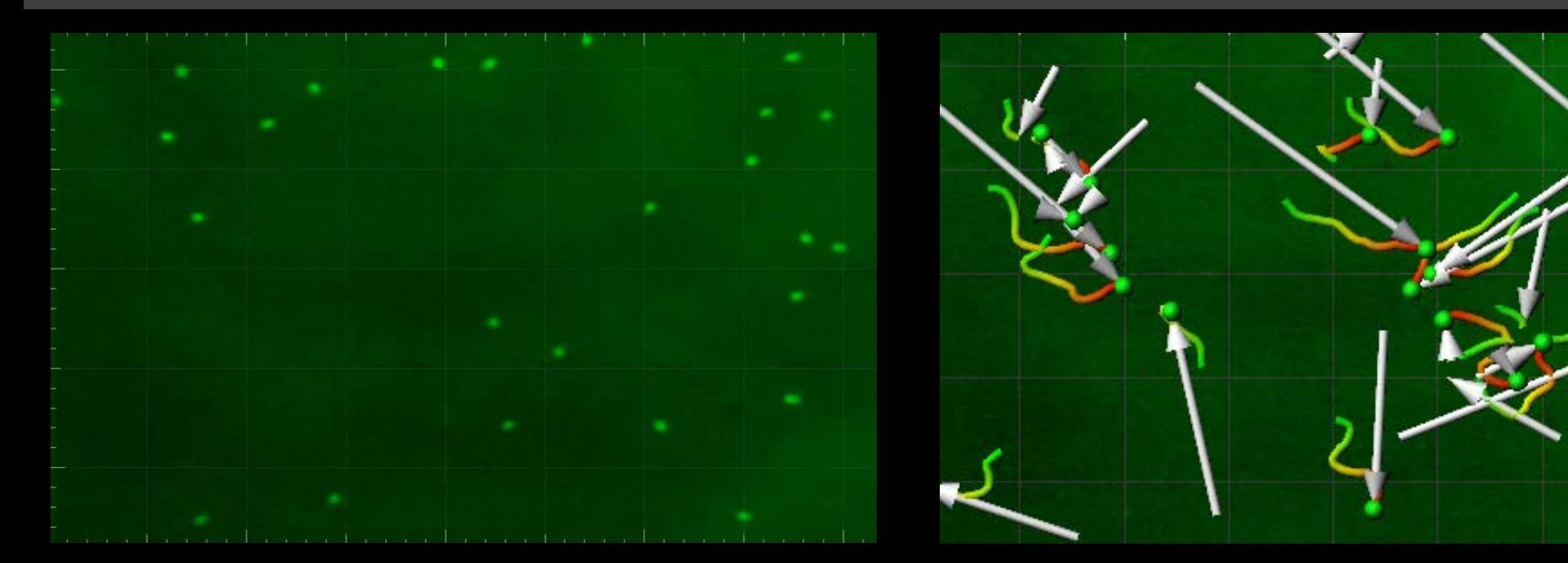

- Displacement
- Straightness
- Speed
- Lineage

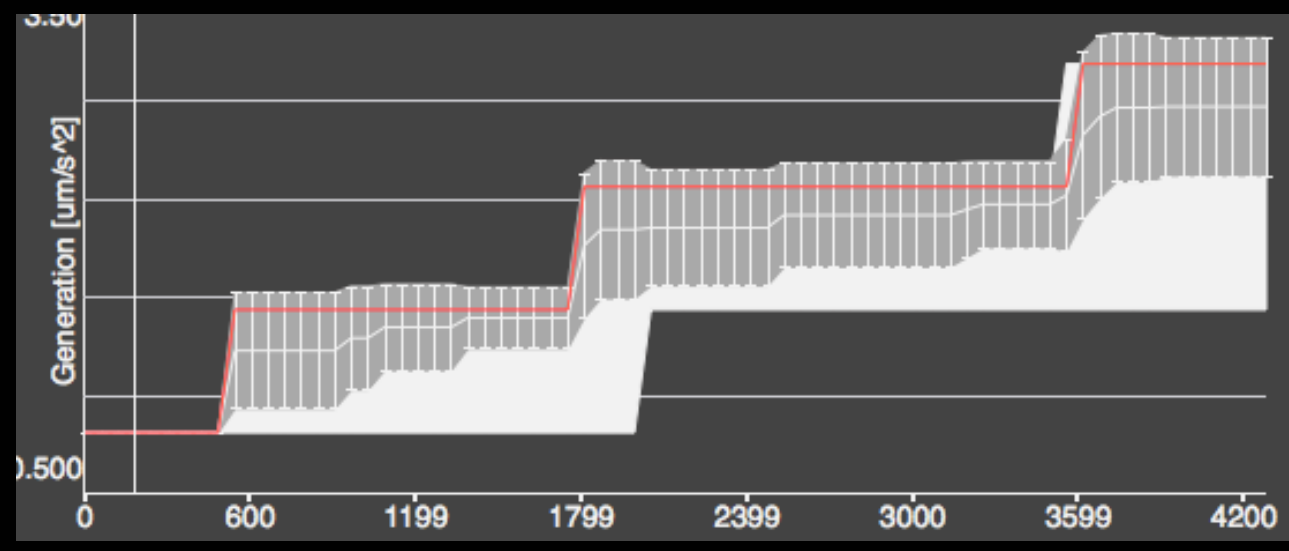

# Case study - Counting + Tracking

Hemisphere of GFP, RFP transgenic zebrafish image using multiphoton microscopy

Total displacement length of RFP+ cells(n=1122) over 7 days measured

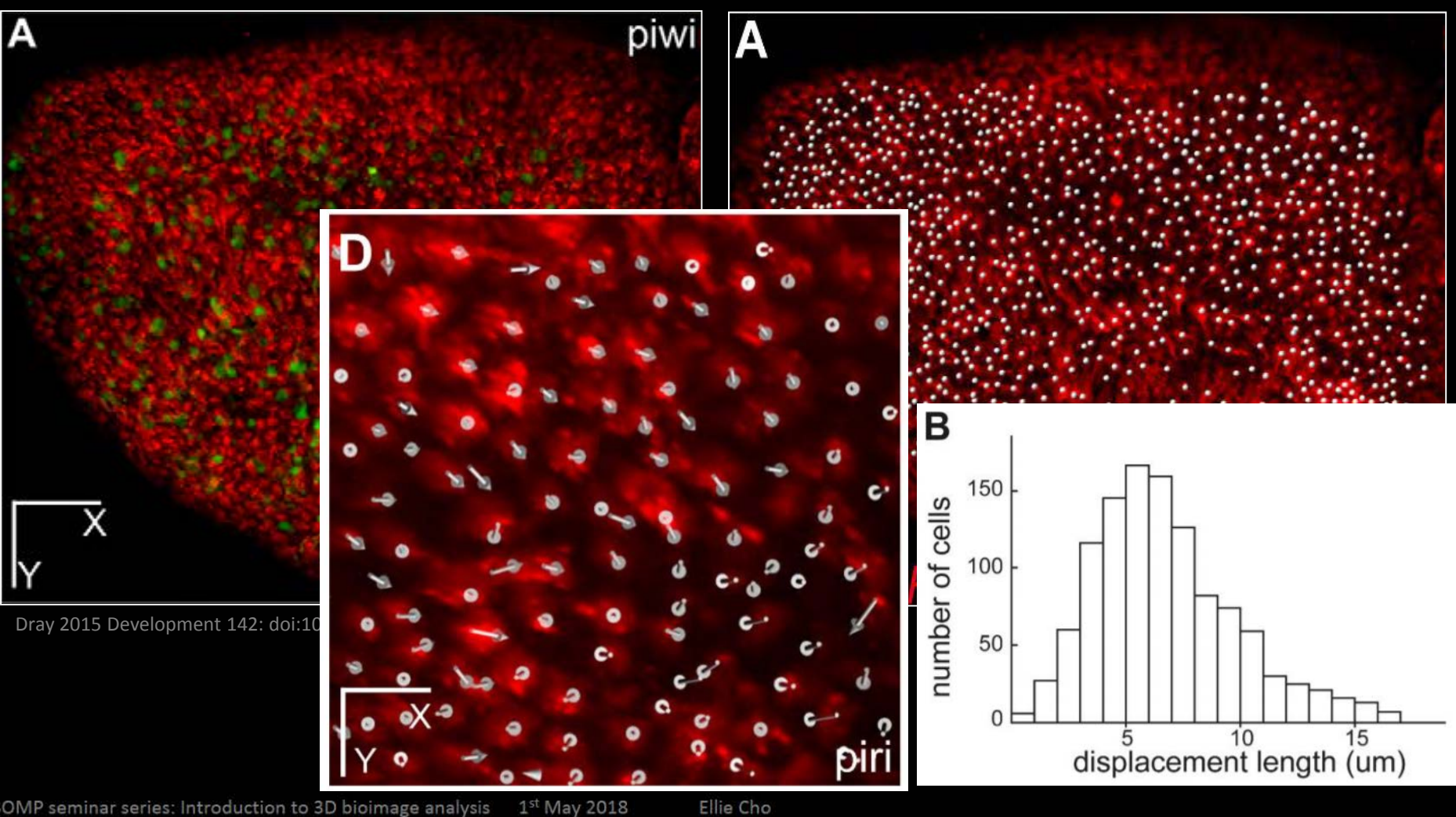

#### Case study - Tracking Spot

Microtubule growth marker in different phases of dividing cell was tracked in 3D Using lattice light-sheet microscopy

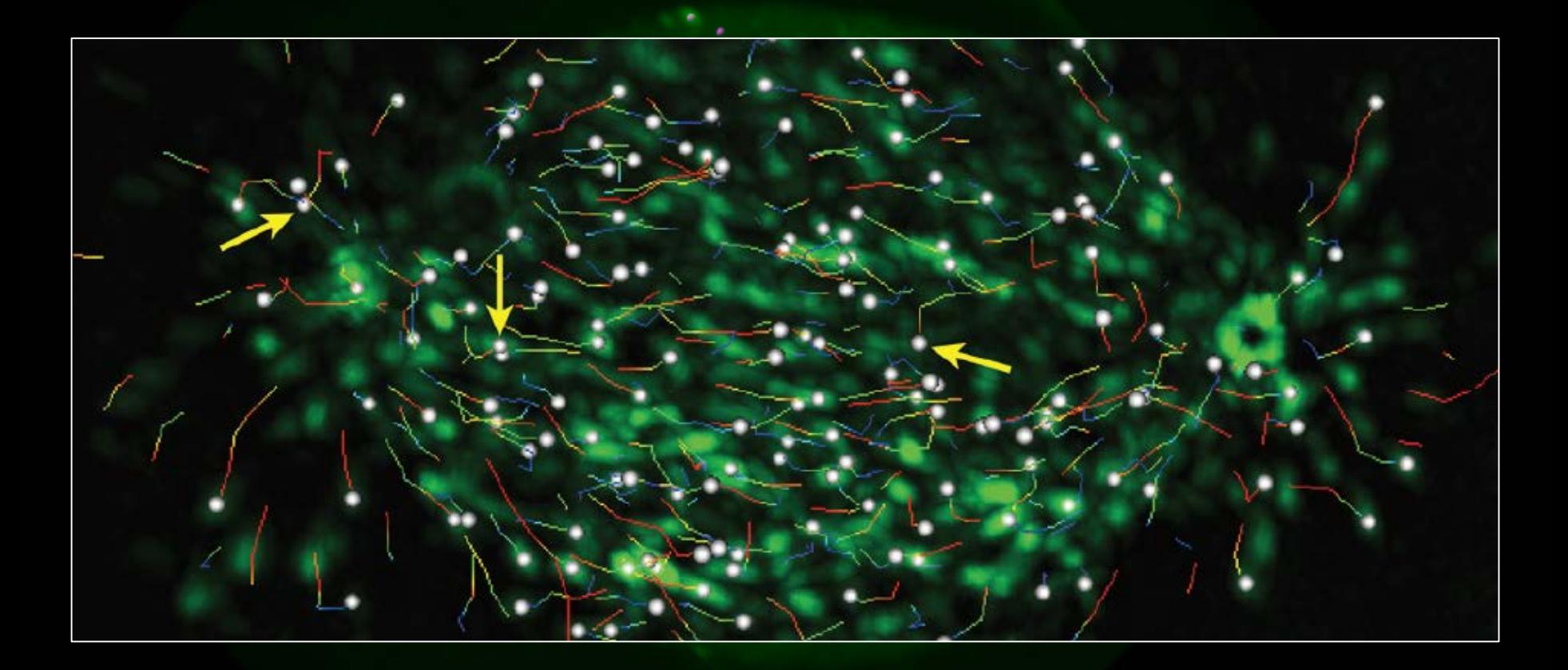

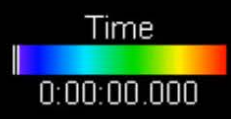

5 um

#### Object based colocalisation

Spot – Spot Colocalisation

Detect overlapping spots

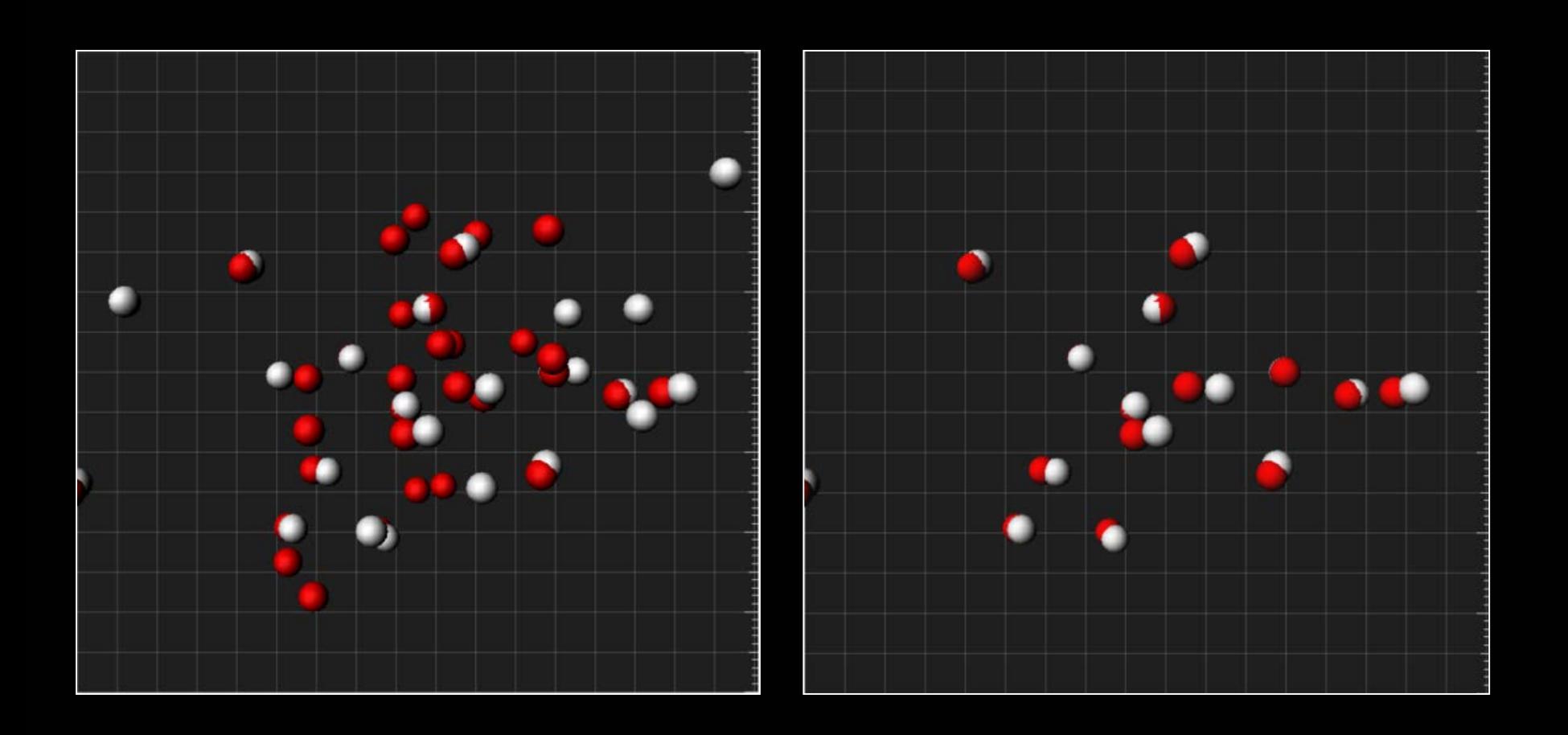

#### Volume measurement

Surface detection finds isoline from the given detail setting and creates 3D surface.

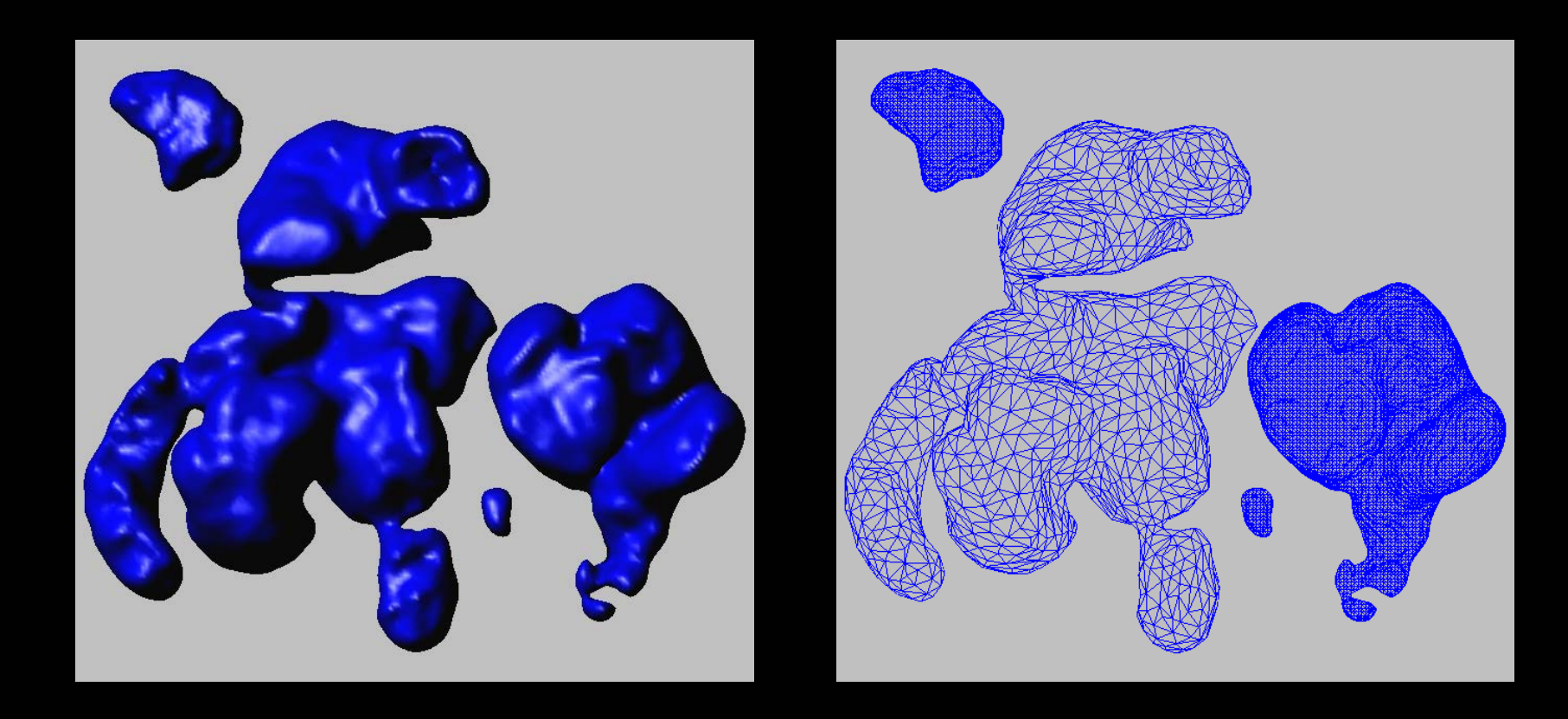

#### 3D Surface detection – Automatic

#### Surface detection is done automatically if using intensity thresholding

High threshold

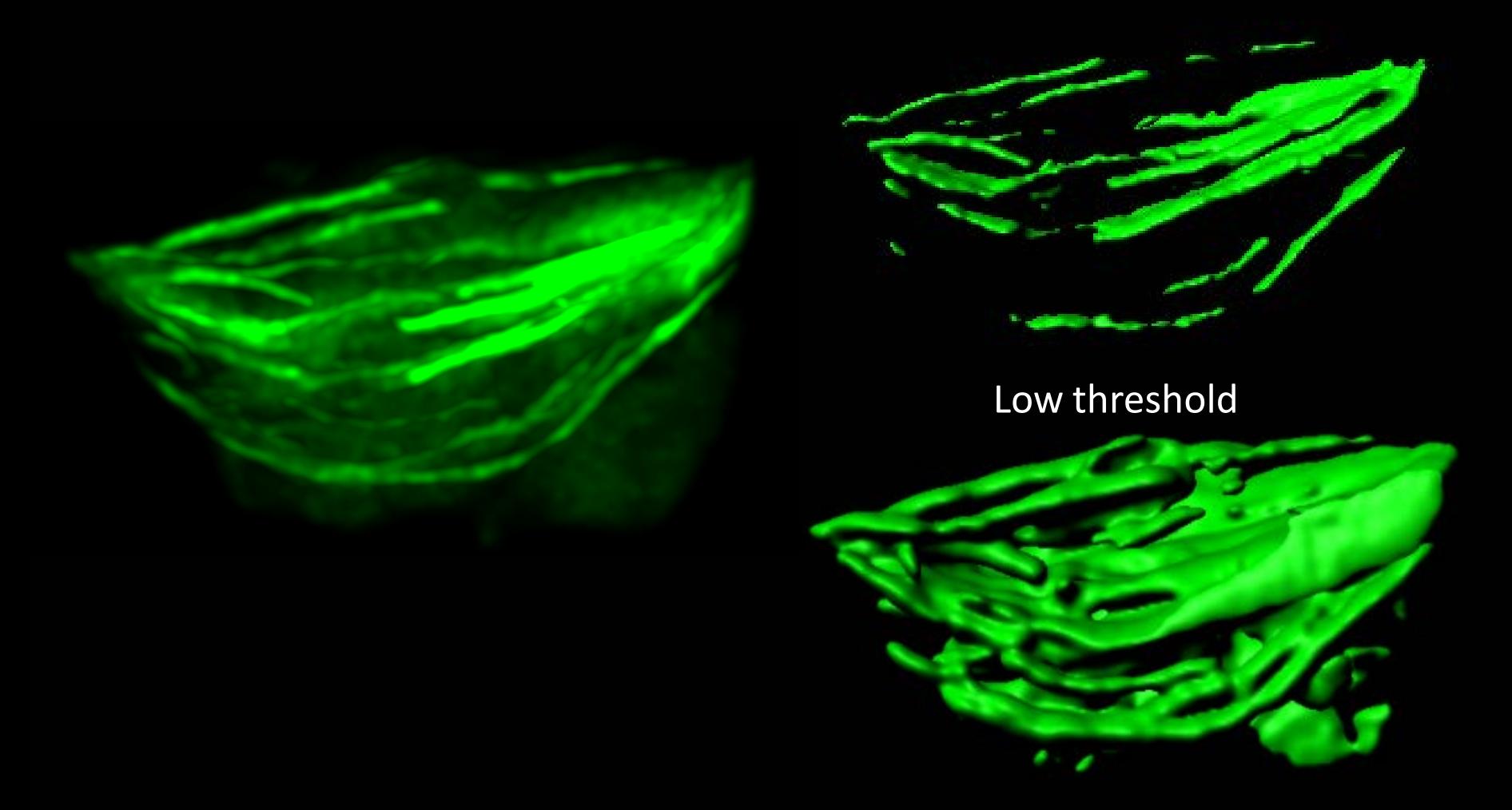
### 3D Surface detection – Automatic

#### Surface detail can be adjusted during detection

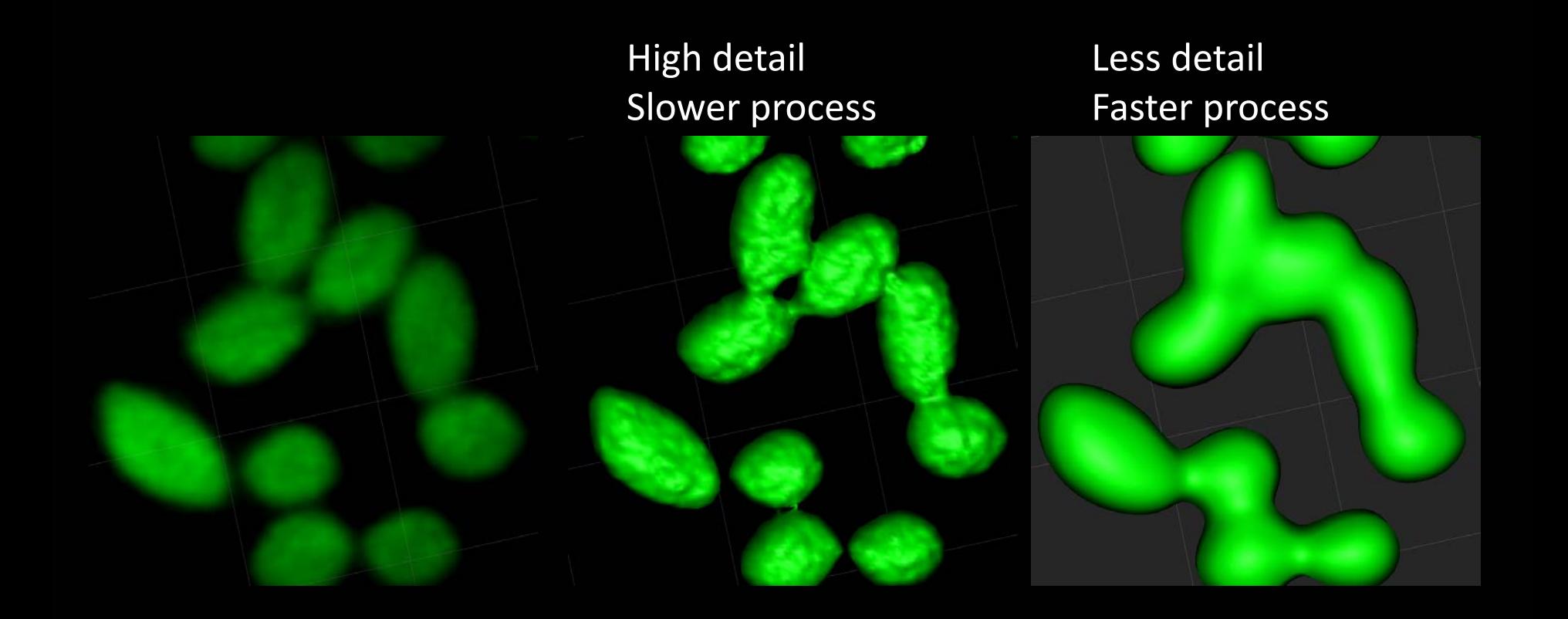

# Case study - Surface detection

3D cell culture extracellular matrix model decellularized *ex vivo* lung tissue scaffolds, Reseed the fibroblast cells

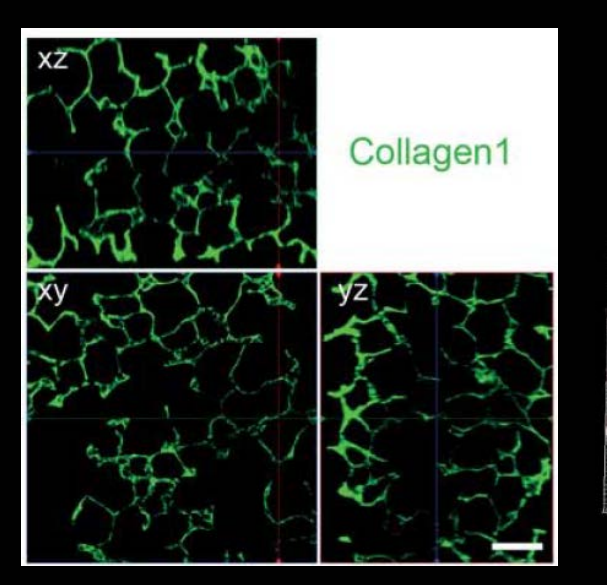

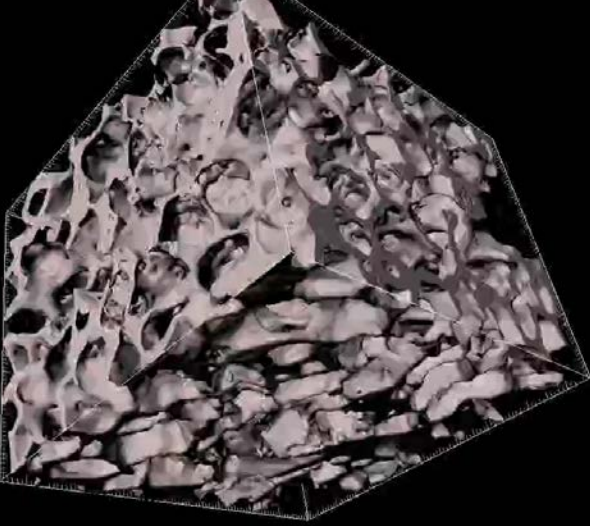

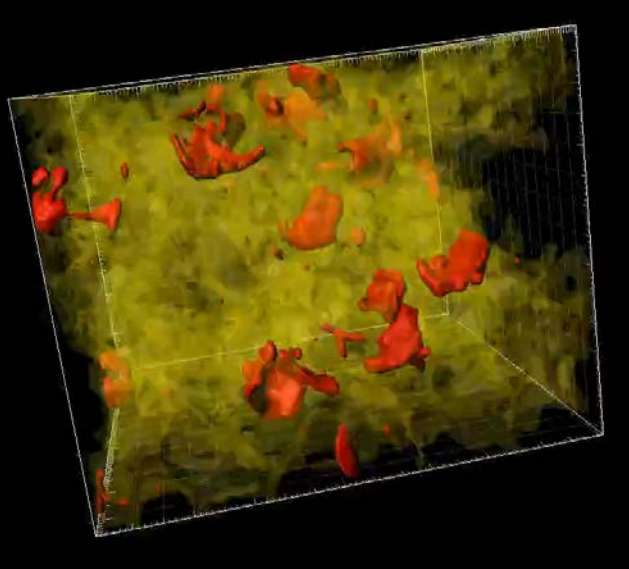

3D confocal z-stack of Collagen1

3D confocal z-stack of - Lung fibroblasts (red) - Collagen 1 (yellow)

Burgstaller 2018 Am J Physiol Lung Cell Mol Physiol. doi: 10.1152/ajplung.00408.2017

BOMP seminar series: Introduction to 3D bioimage analysis 1st May 2018 Ellie Cho

#### Case study - Surface detection

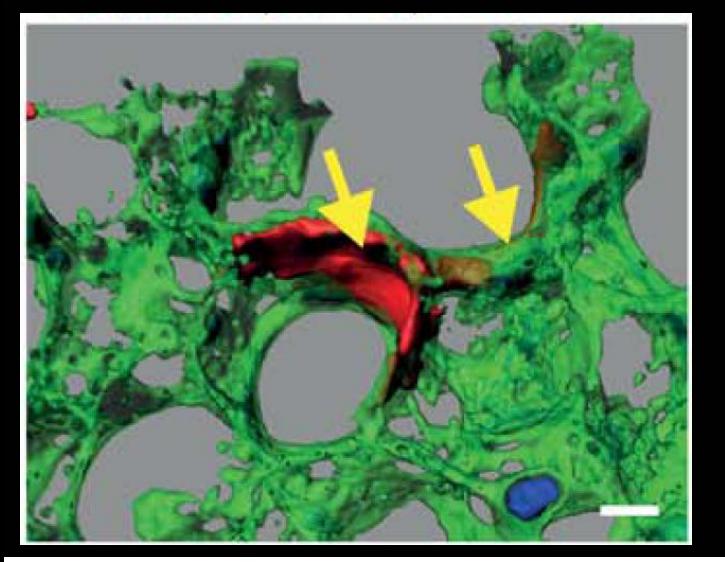

3D cell shapes of mouse lung fibroblasts

- cell volume (µm3)
- cell surface area (µm2)
- Shape descriptor (prolate, oblate)

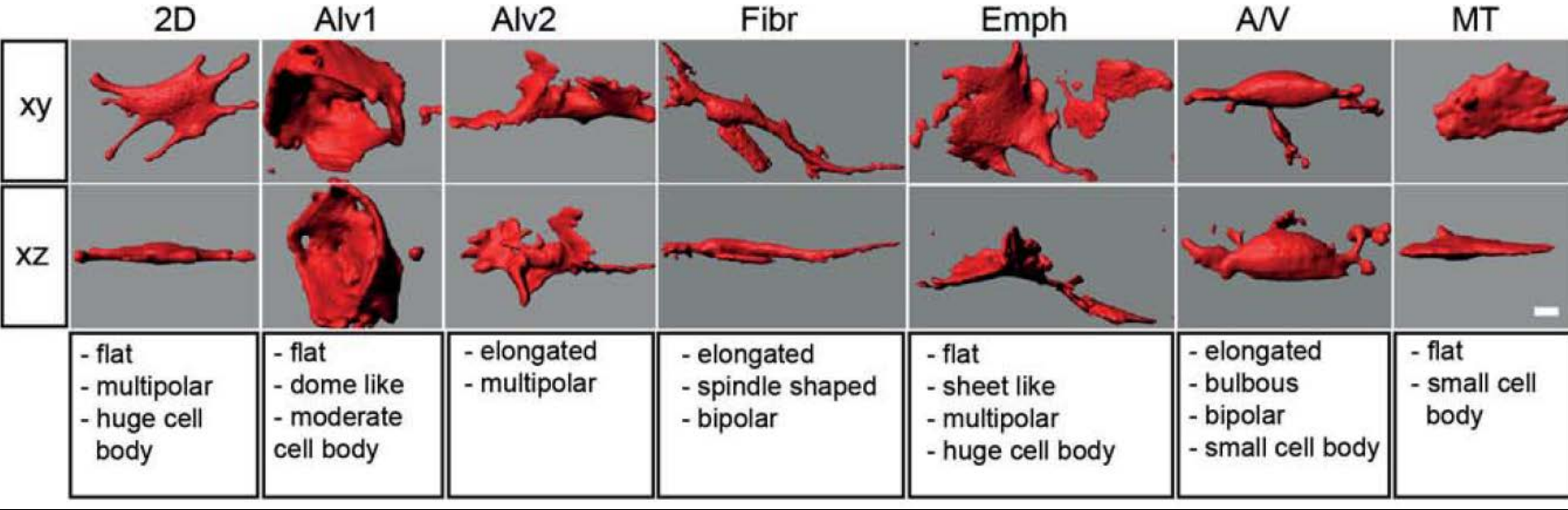

Burgstaller 2018 Am J Physiol Lung Cell Mol Physiol. doi: 10.1152/ajplung.00408.2017

### Measurement - 3D Shape descriptors

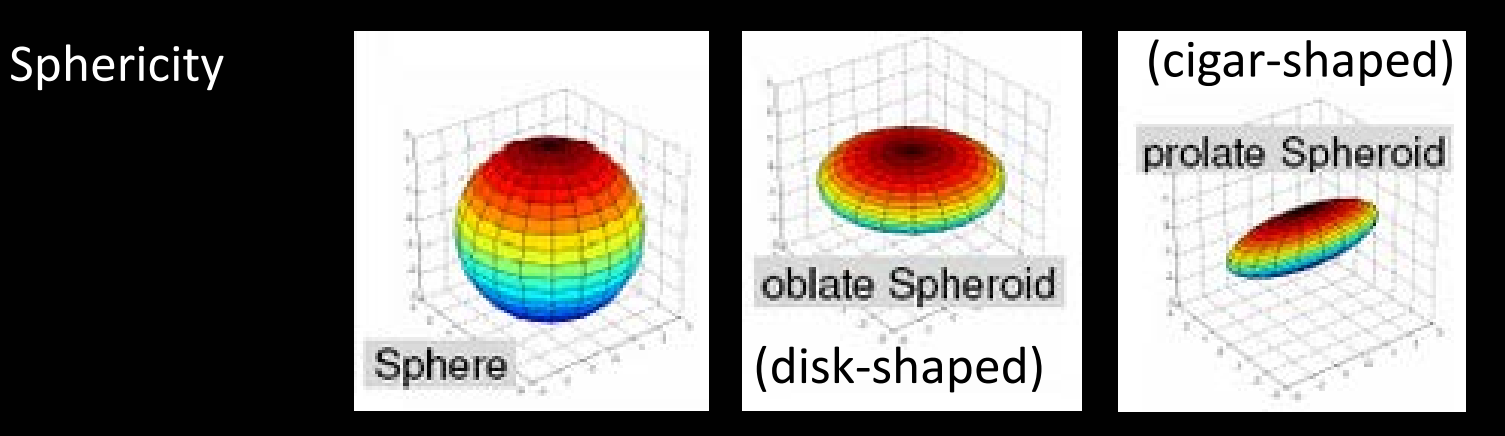

Ellipticity in 3D

Ellipsoid с a.

Bounding box (x,y,z) (axis-aligned, object oriented)

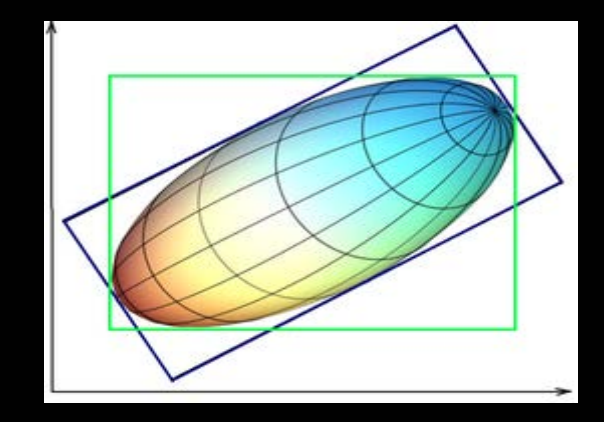

BOMP seminar series: Introduction to 3D bioimage analysis 1st May 2018

### Case study - Tracking surface

Ramification of microglial cell were analysed in time series. Area and volume of surface object were measured and the ratio was calculated at each time point.

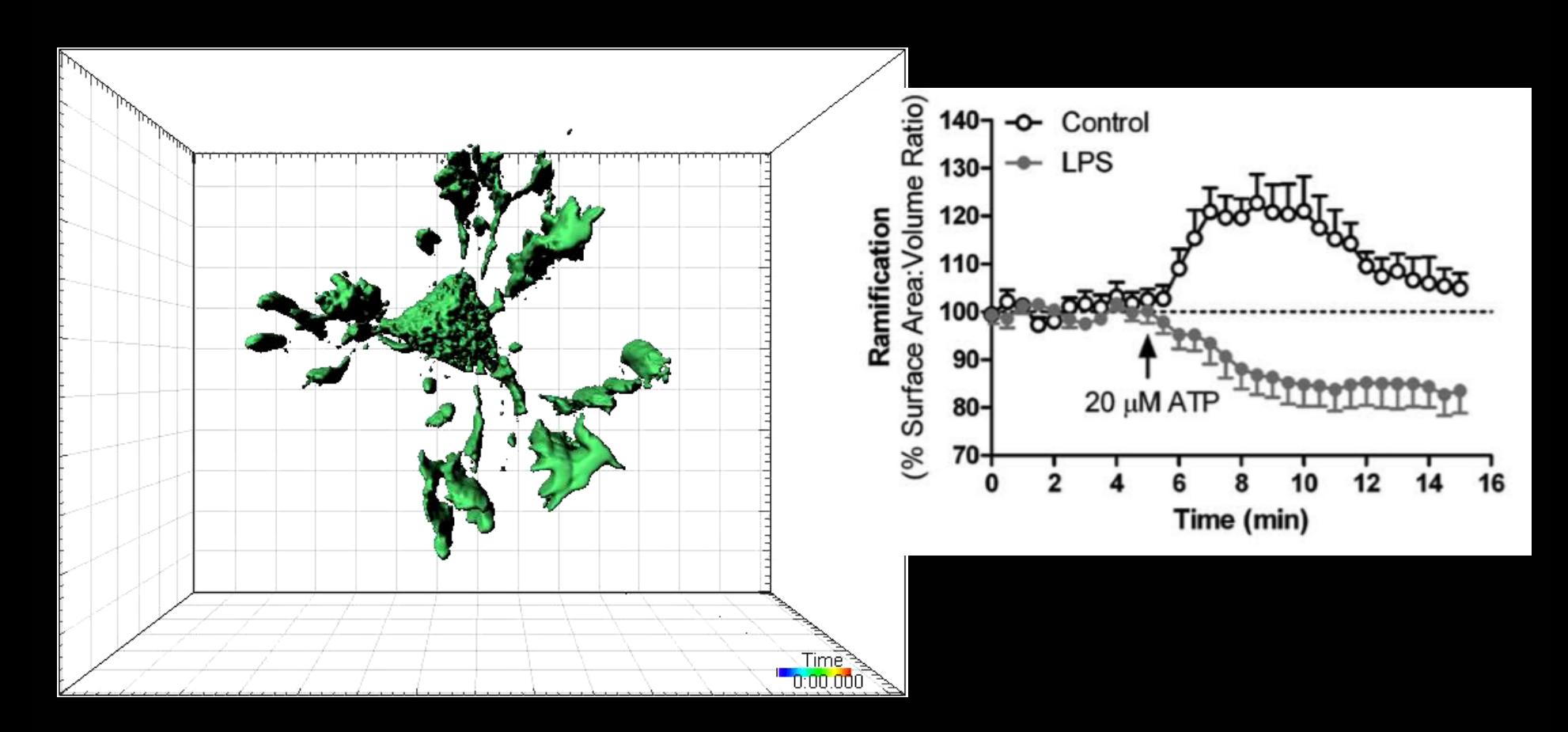

### 3D Surface detection – Manual

Manual Surface detection may be necessary if the signal cannot be segmented from background or neighbouring structures

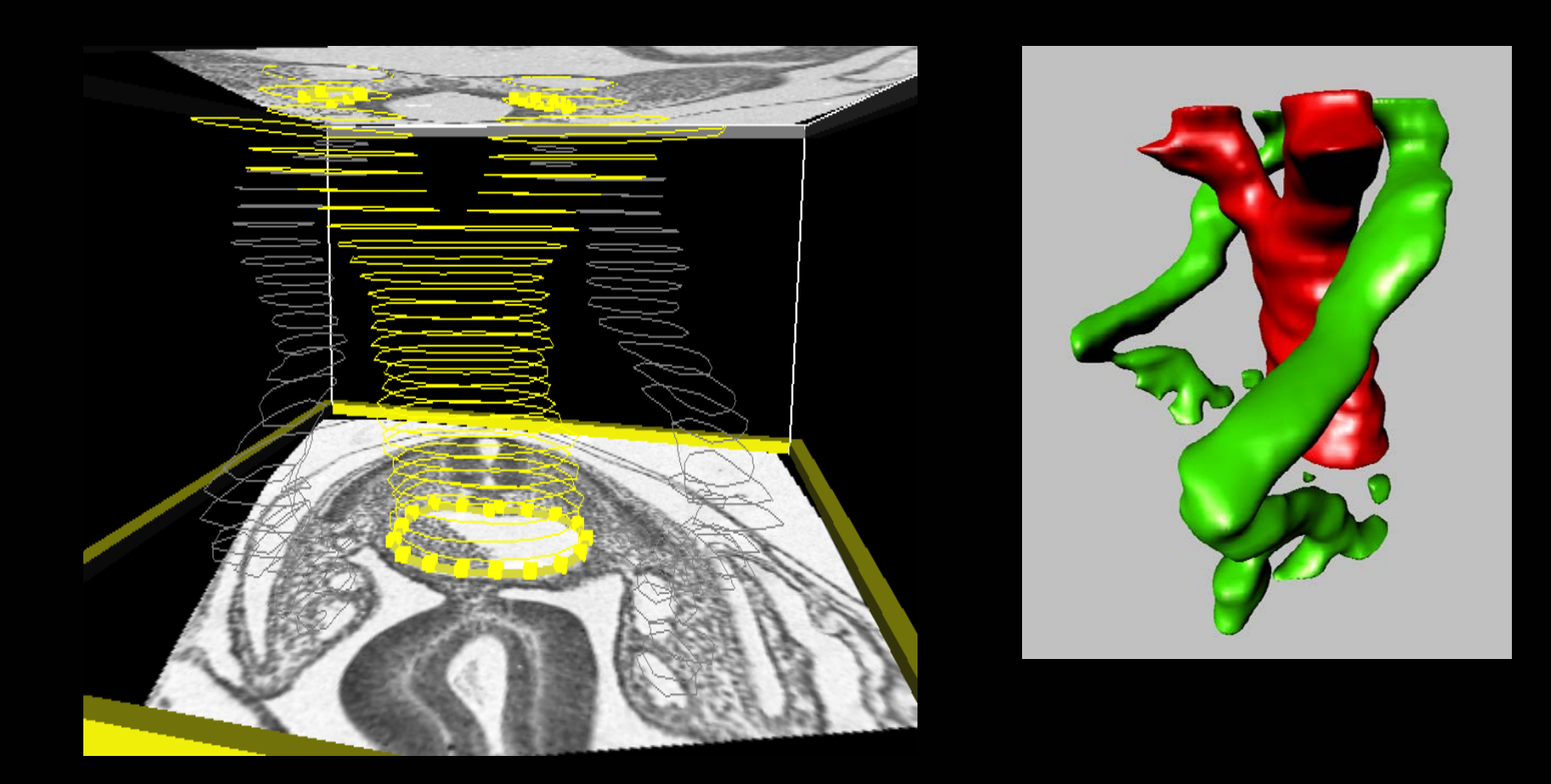

### Case study - Manual 3D Surface detection

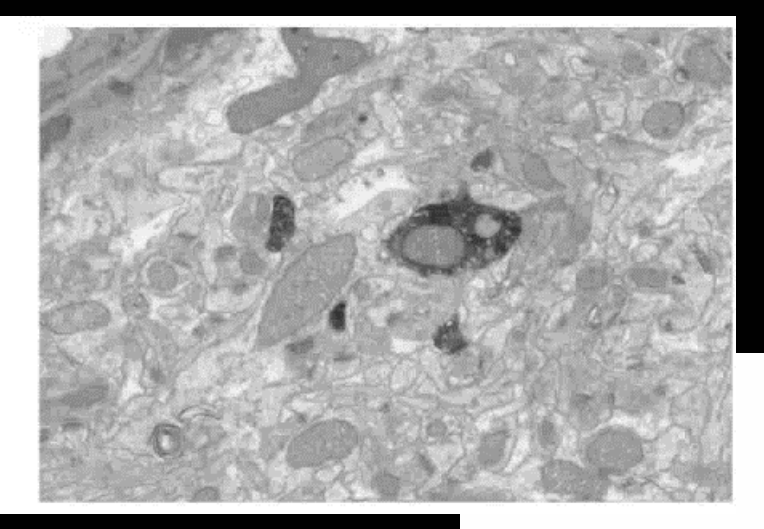

Bosch et al 2015 Frontiers in Neuroanatomy

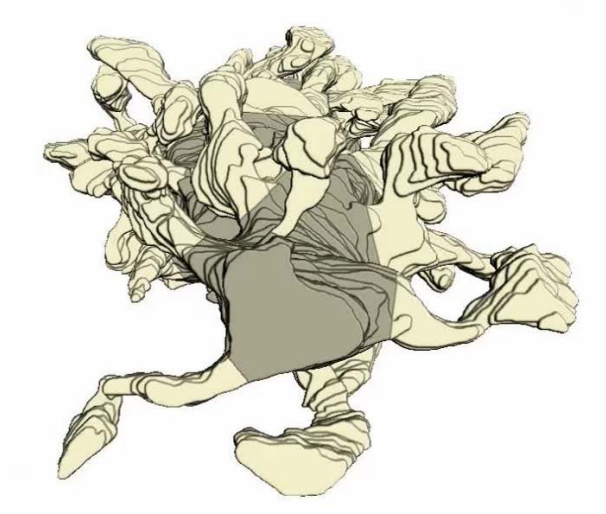

000 nm

Colocalisation Coexistance Relationship

### Measurement from segmented objects

Surface created from green channel

Segmented objects can be used as a mask Intensity of all other channels can be measured

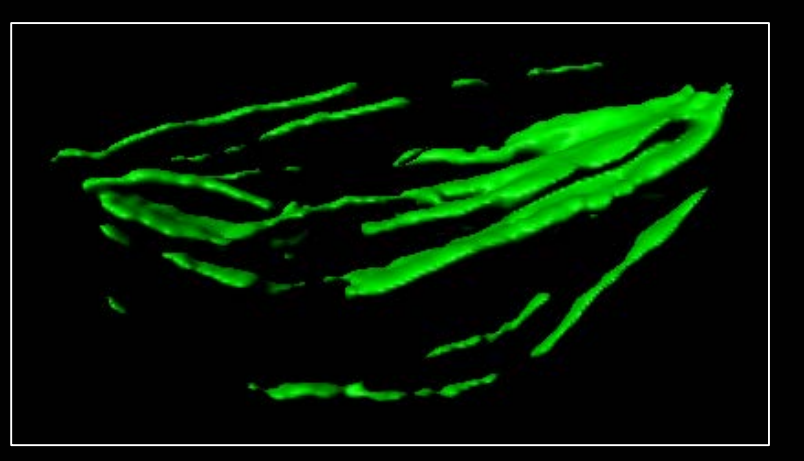

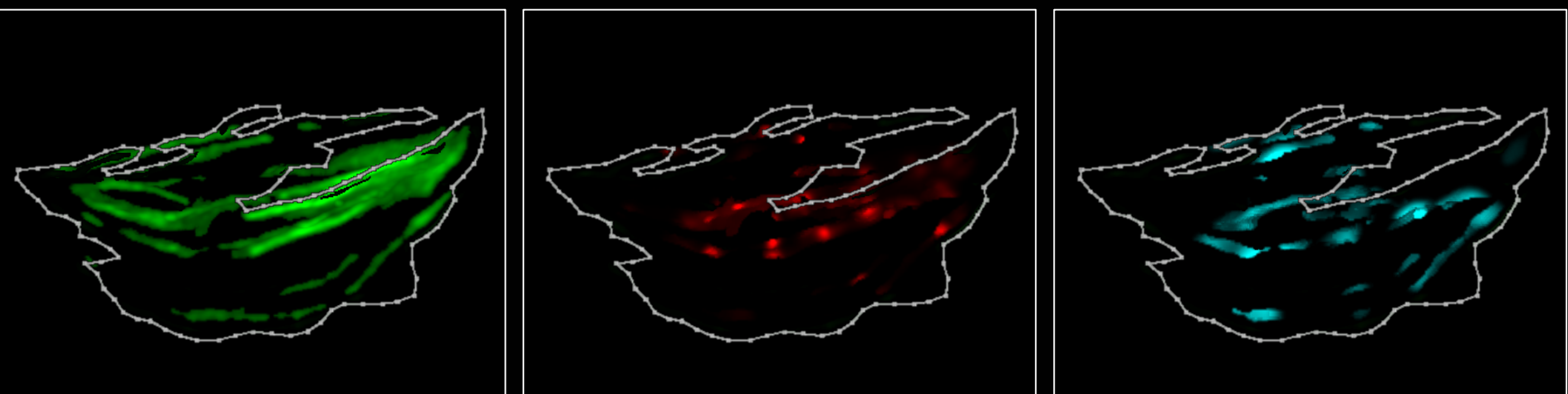

# Select based on the intensity of other channel

e.g. Counting green cells that are also Red positive

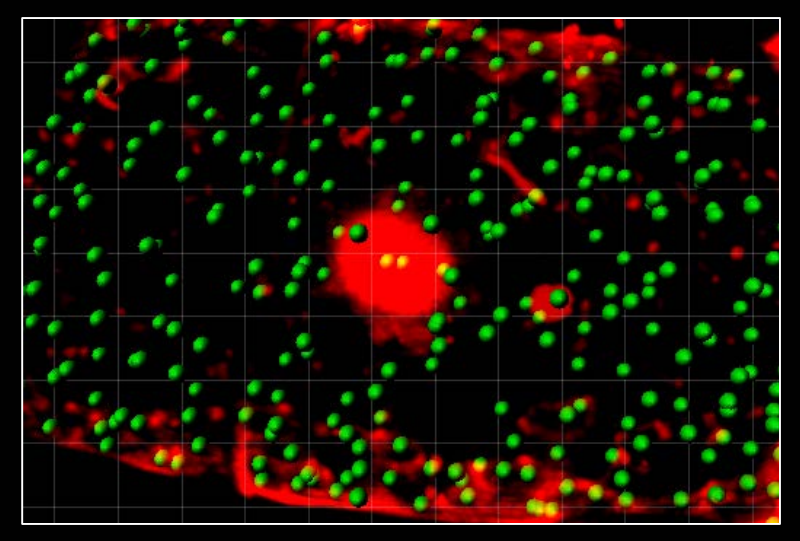

Detect Green cells

Measure the red intensity inside the green spots

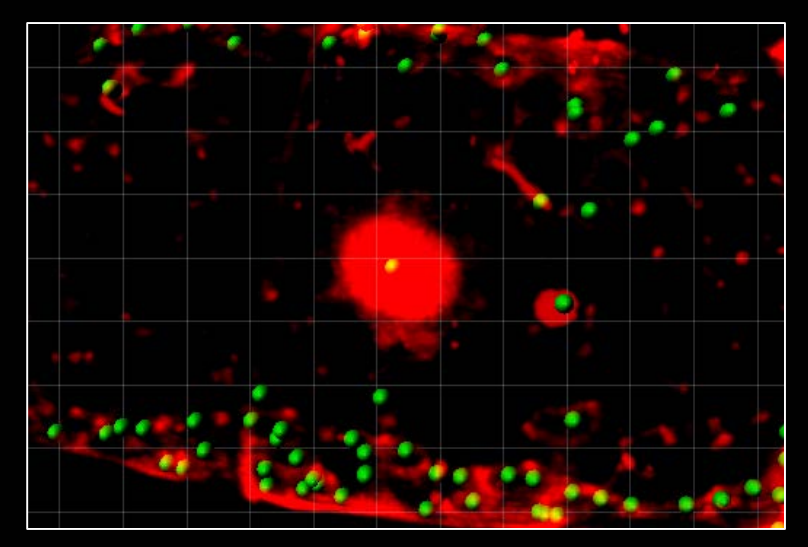

Select green cells with red intensity above threshold

# Select based on the distance from other object

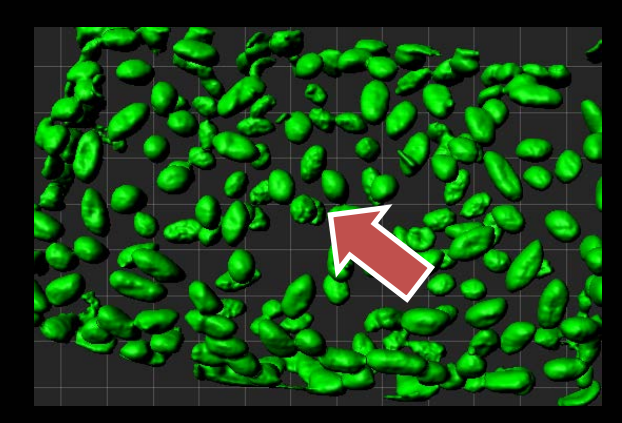

e.g. Select the Green cells that are within 30um from the center cell (arrow)

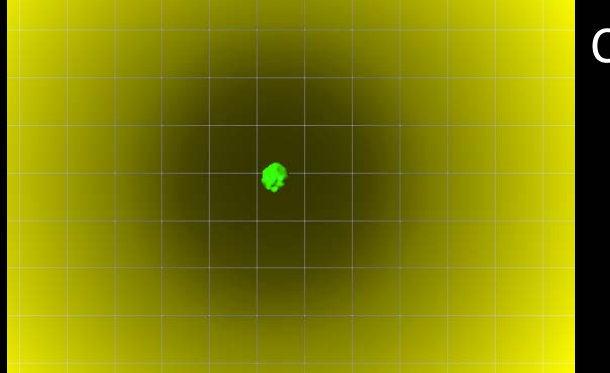

#### Create a distance map from the center cell

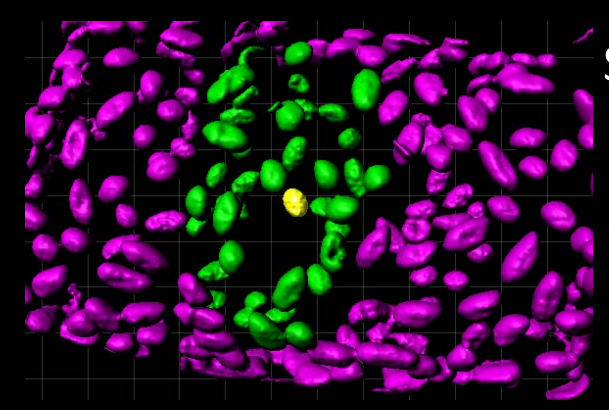

#### Select green cells based on the distance map

# Case study – touching object detection

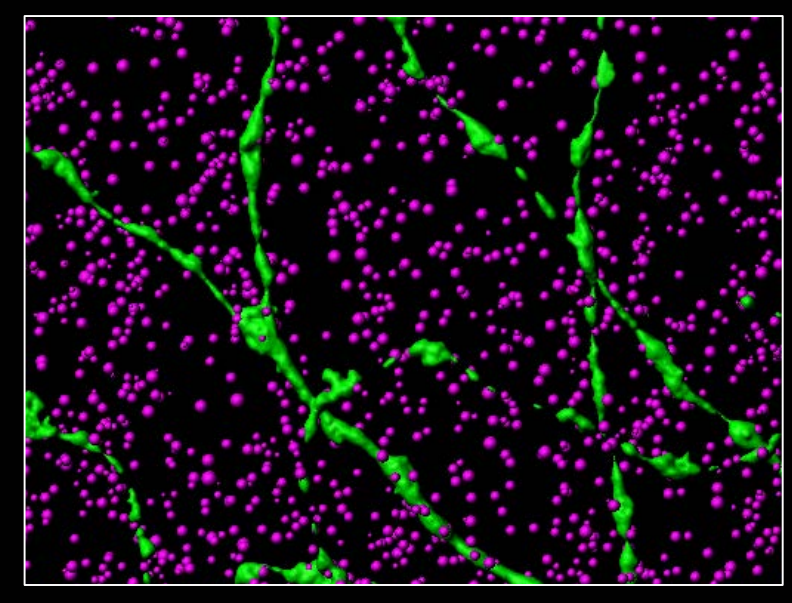

Select the synaptic marker that are in contact with the neurons

Synaptic marker : Spot detection (Magenta) Neuron : Surface detection (Green)

Distance map for Green Select spot based on the map (within 1um)

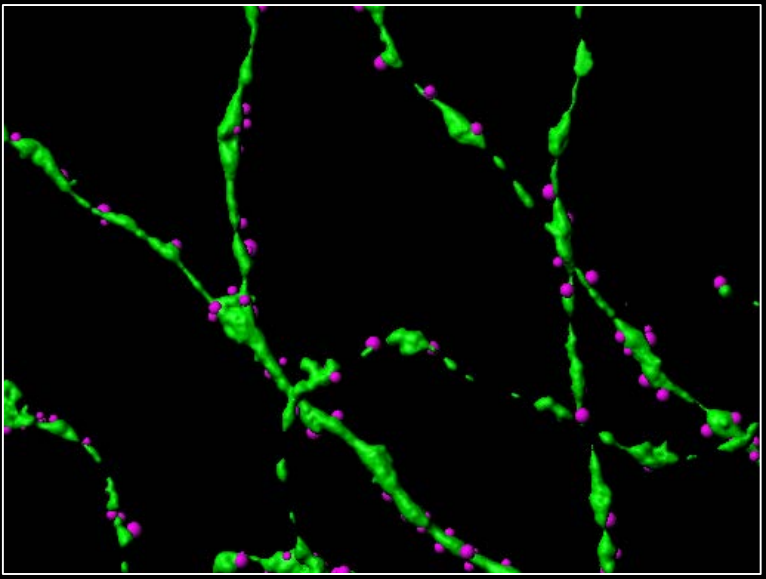

Image courtesy of Susmita Saha

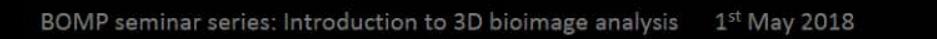

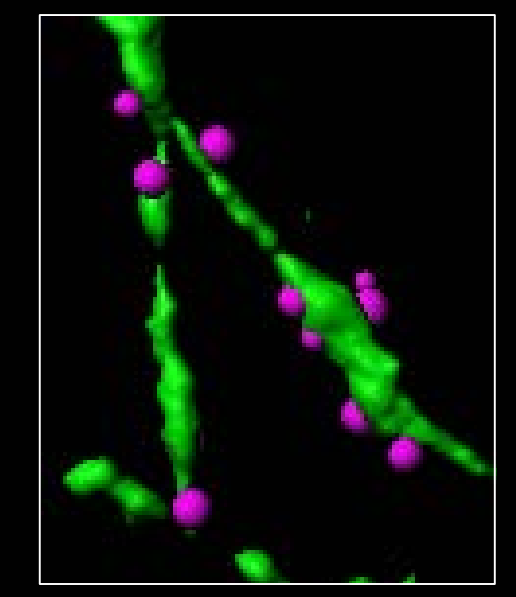

Ellie Cho

# Categorise objects by other object

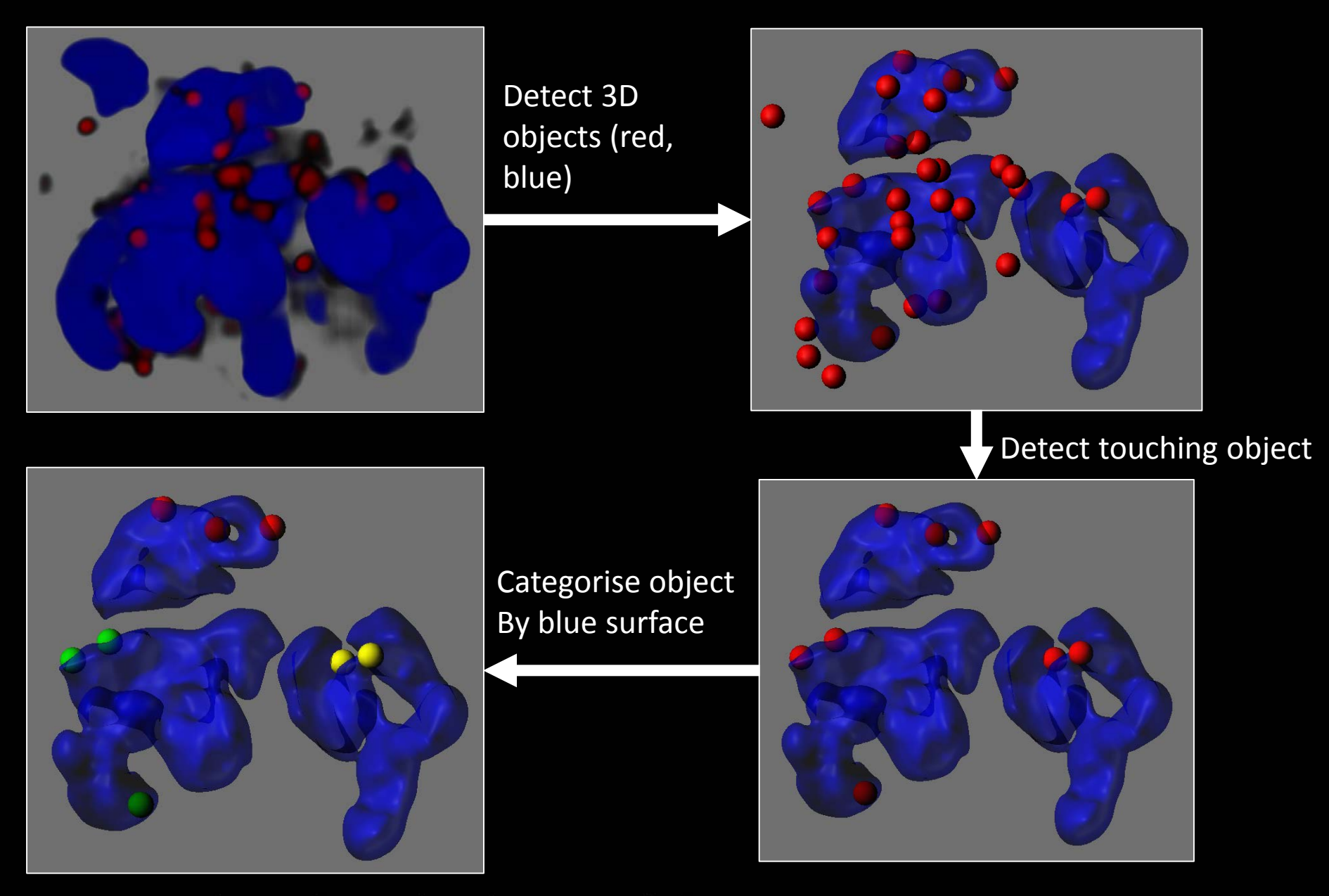

# Object based colocalisation

Volume Colocalisation - create a new surface on overlapping area

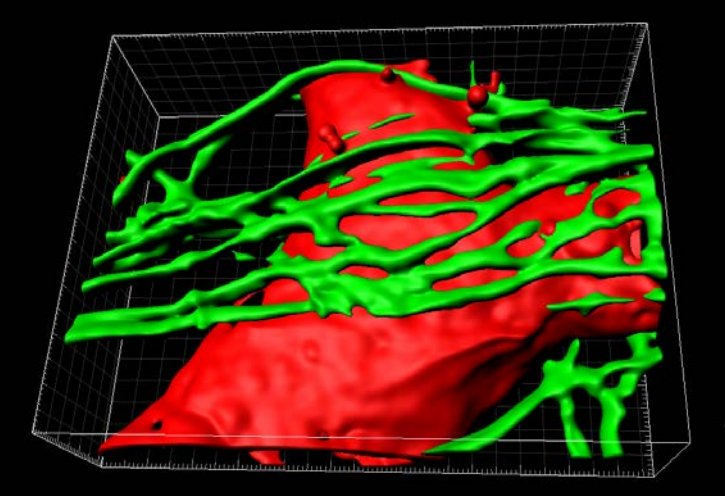

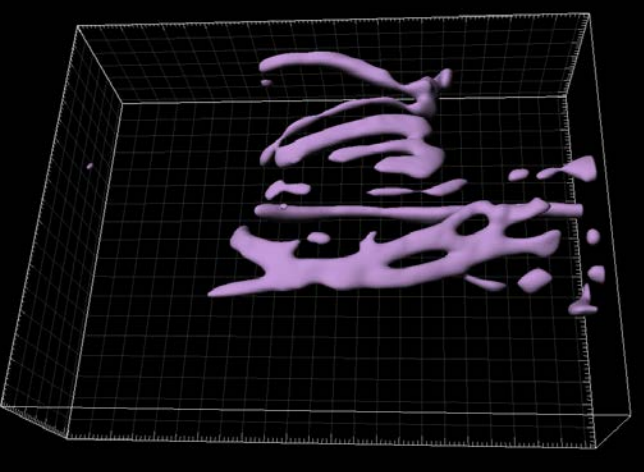

#### Surface-surface Contact Area

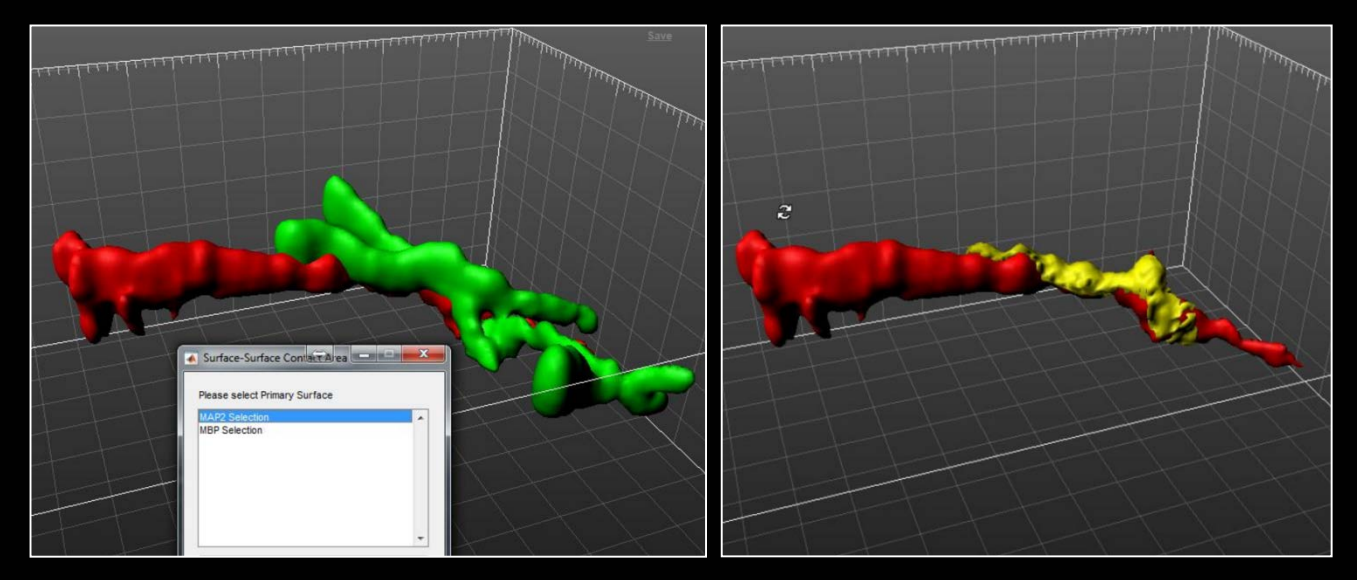

BOMP seminar series: Introduction to 3D bioimage analysis 1st May 2018

### Case study - Surface-surface Contact Area

Mouse skull bone tissue. Zstack from two-photon microscopy

Direct cell–cell contact between mature osteoblasts and osteoclasts Cell surface was created (cyan, red) then the surface contact area (yellow) was detected

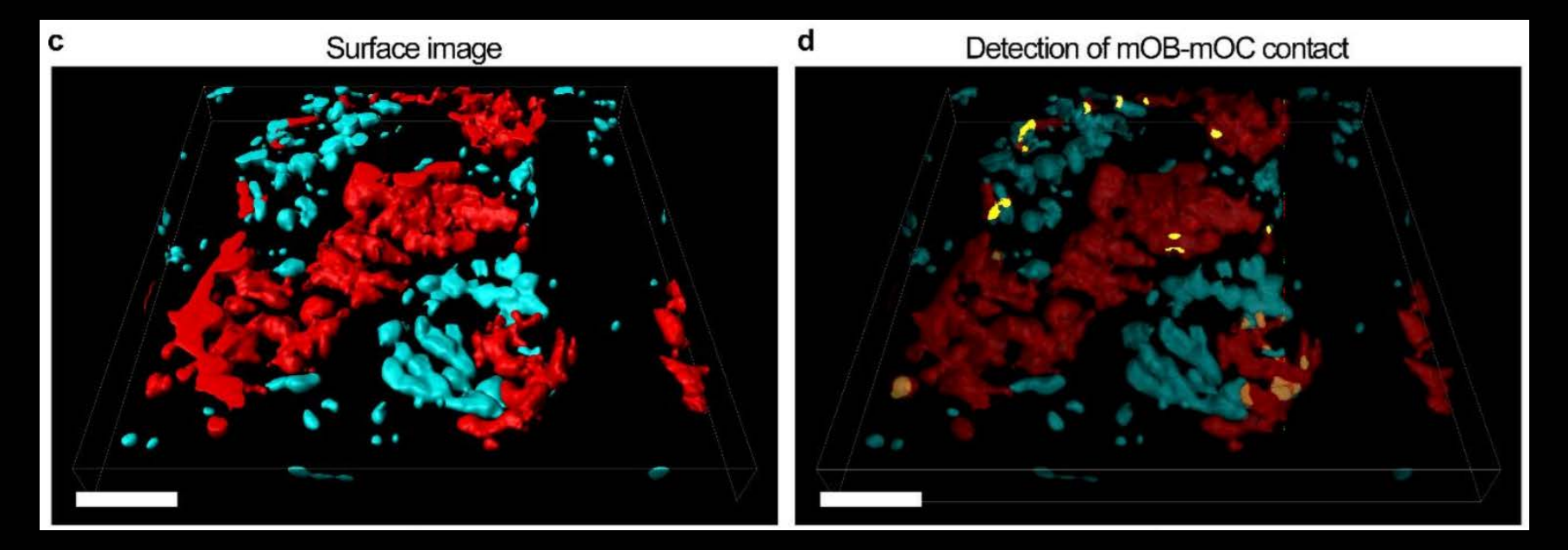

Furuya et al. 2018 Nature Communications 9:300

# Utilising 'Colocalisation channel'

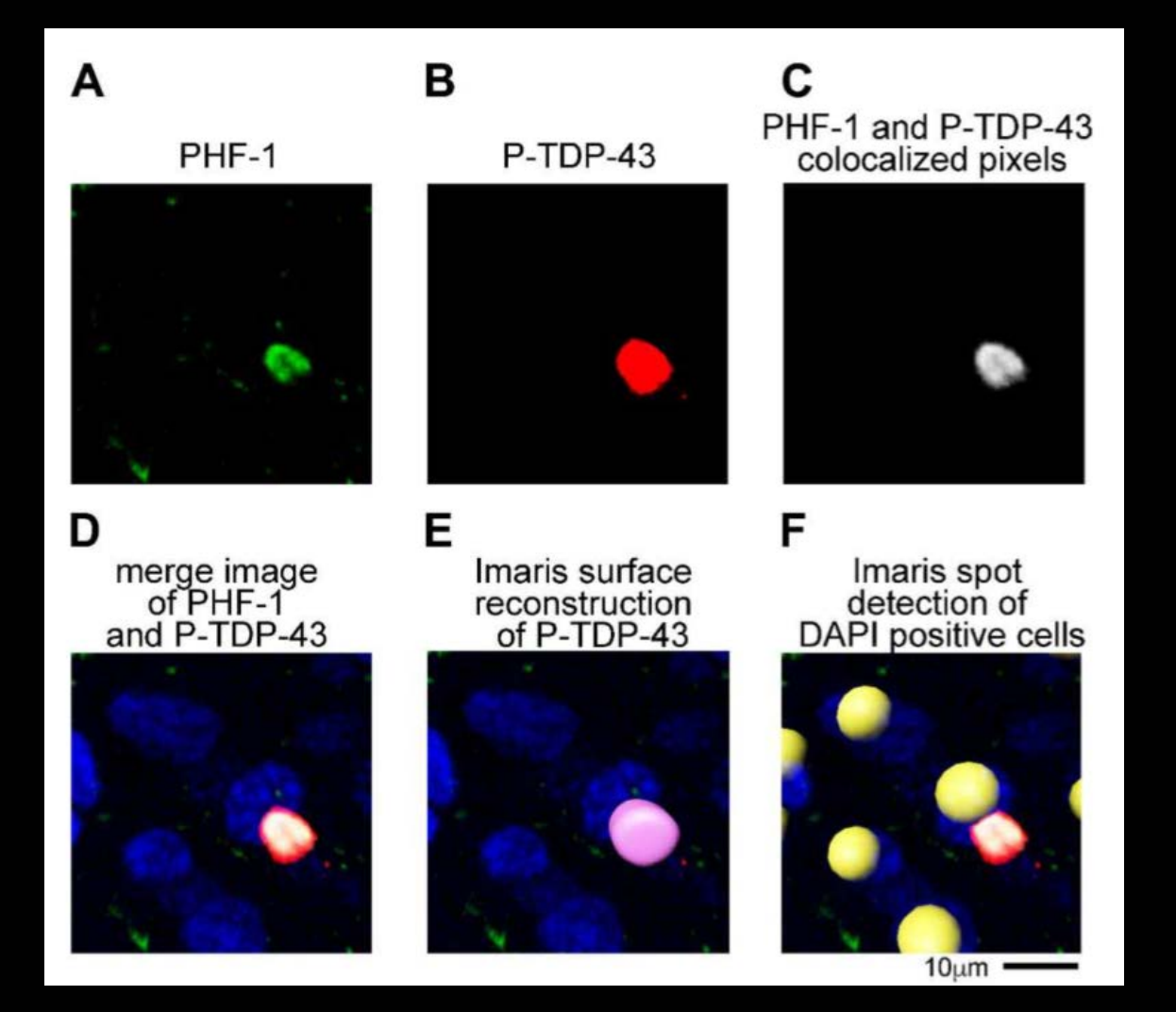

In Alzheimer's disease study, coexistence of 2 markers, PHF-1 and TDP-43, were quantified.

Colocalization channel was created

Surface was created from colocalization channel

### Pixel intensity based colocalisation

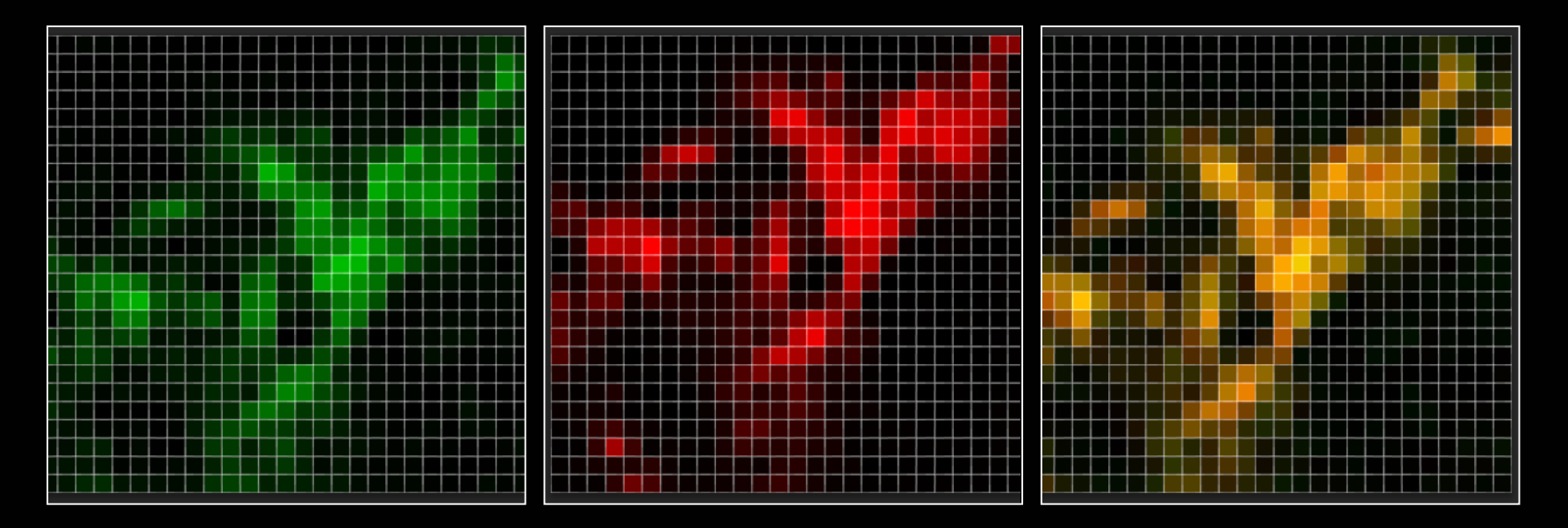

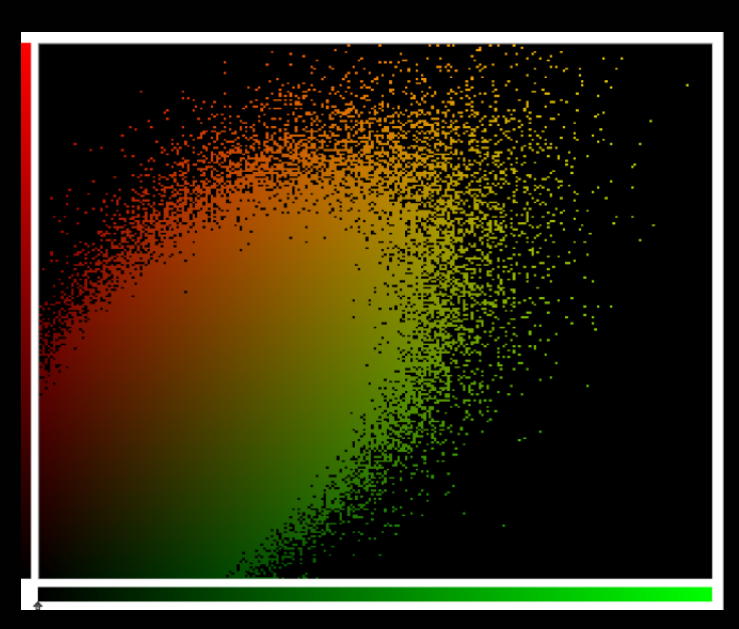

#### Measure pixel colocalisation in 3D

- Pearson`s coefficient
- Mander`s coefficient

#### Colocalisation seminar 9th July 2018

# Filament tracing

# Filament detection for neuron

Filament tracing detect structure as "**Filament**", "**Dendrite",** "**Spine"**

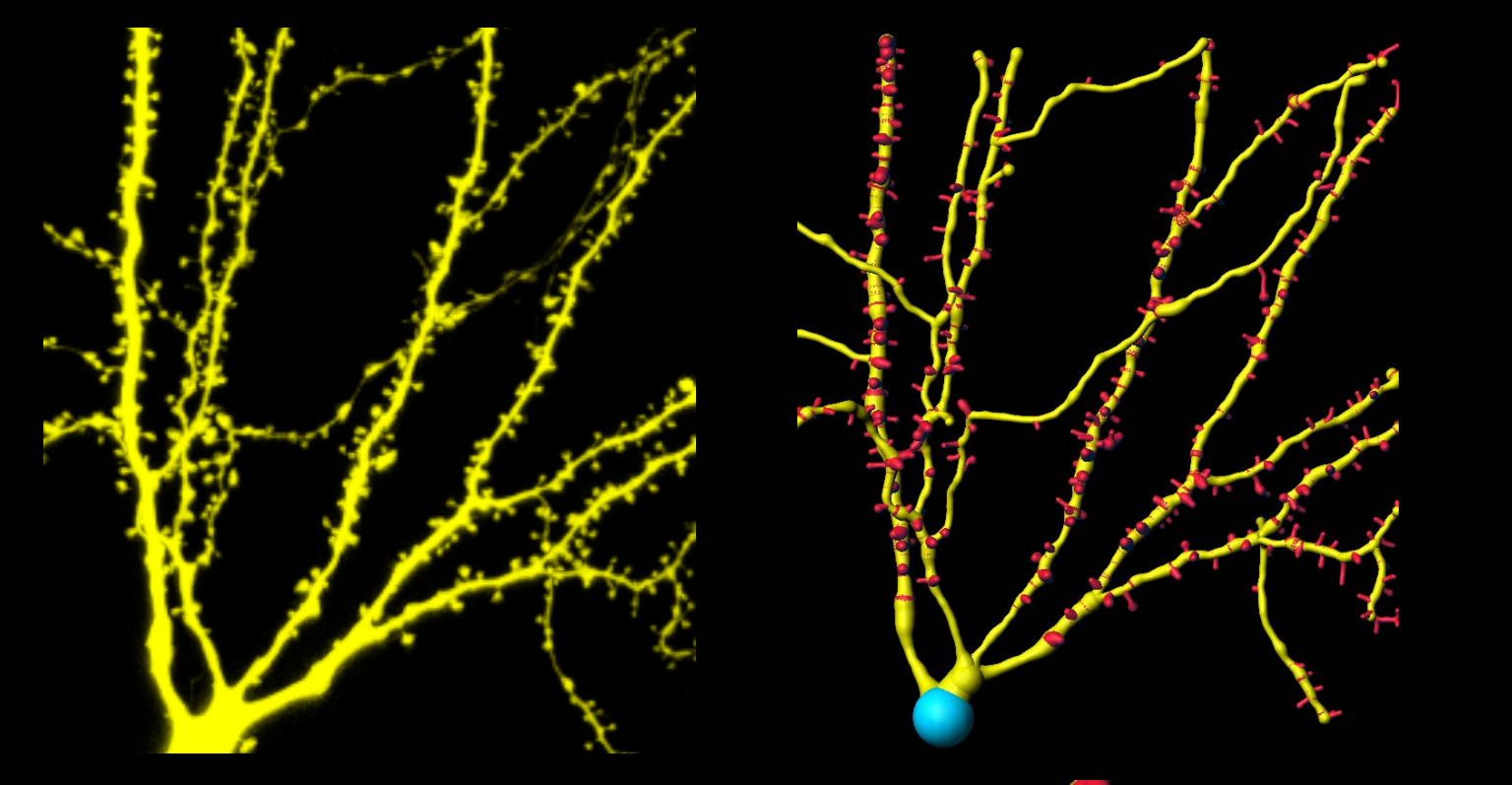

Spines can be further classified - Stubby / Mushroom / Long Thin / Filopodia

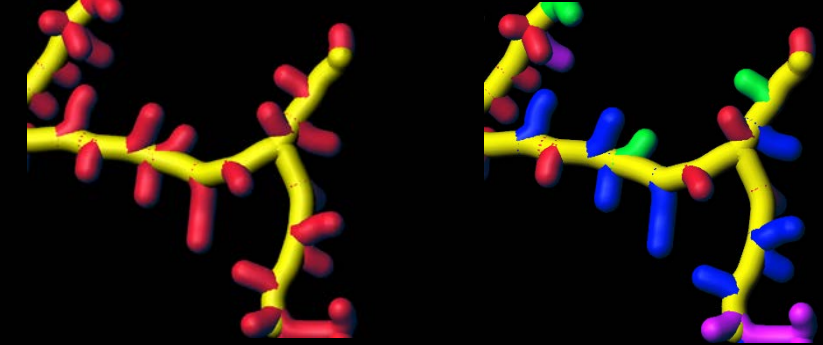

# Filament detection for any line structure

- Detect filamentous structures by defining start & end point
- Tracing the meshwork of filaments is possible
- Manual tracing is also available

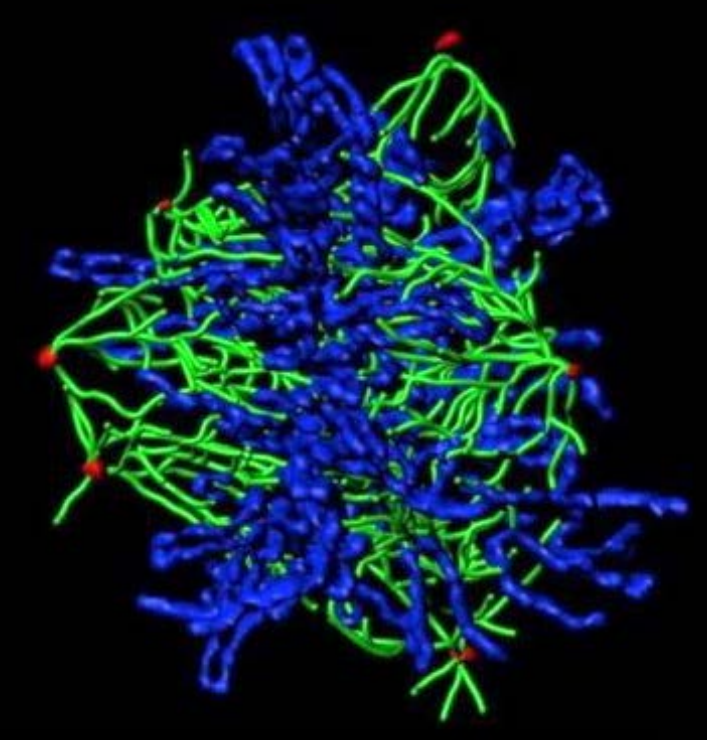

Courtesy of Dr Zhu, Dr Fitzpatrick,<br>Waitt Advanced Biophotonics Center, Salk Institute Family Read Culver JC (2013) PLoS ONE

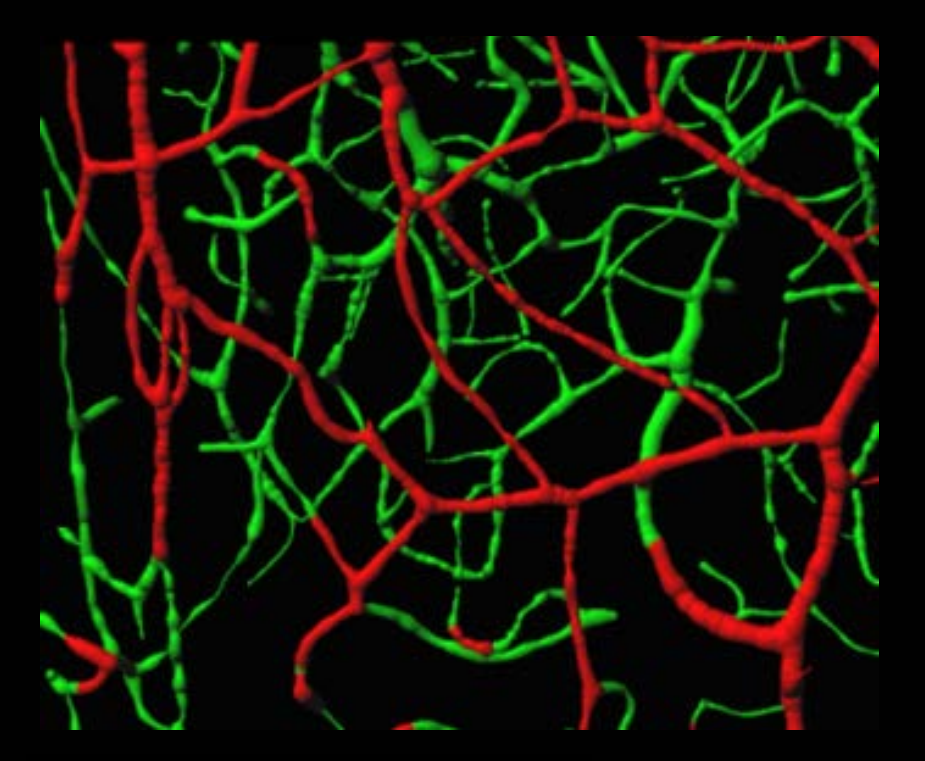

# Case study - Filament analysis

Raw fluorescence image 3D reconstruction microvasculature of an irradiated and unirradiated rodent hippocampus

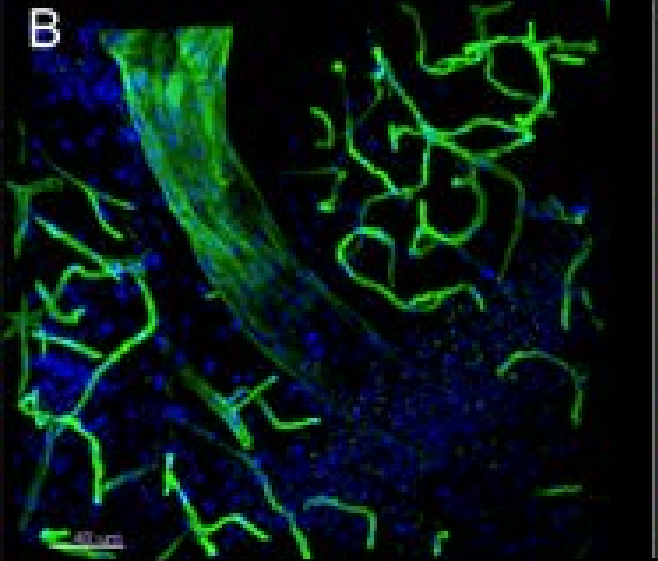

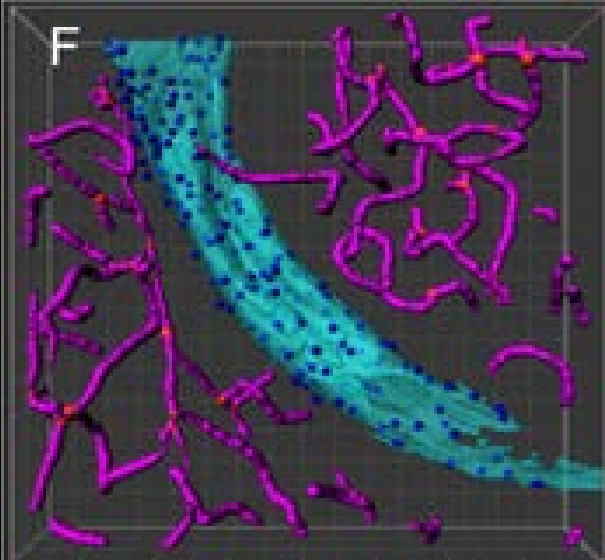

Vessel (cyan) : surface detection

Nuclei (blue) : spot detection. Only the cells attached to the vessels were isolated Microvessel : filament detection

- Total volume
- No. of branch points
- Mean diameter
- Surface area
- Total length

Craver BM et al. Environ Mol Mutagen. 2016 Jun;57(5):341-9. BOMP seminar series: Introduction to 3D bioimage analysis 1<sup>st</sup> May 2018 Ellie Cho

# More applications

BOMP seminar series: Introduction to 3D bioimage analysis 1<sup>st</sup> May 2018 Ellie Cho

#### **Imaris XTension**

Plug-in can be written using Matlab, Python, ImageJ

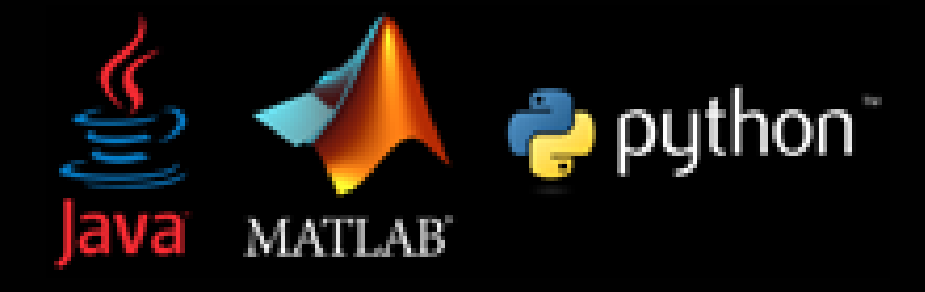

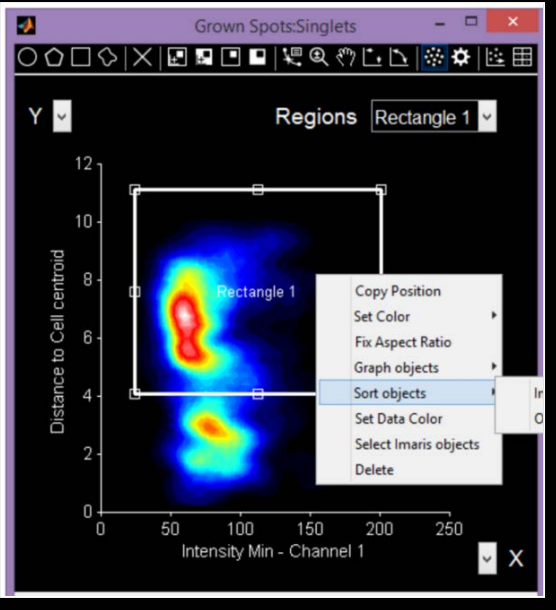

#### **Sortomato**

Sorting the objects based on statistical properties in interactive window

## More applications – 3D printing

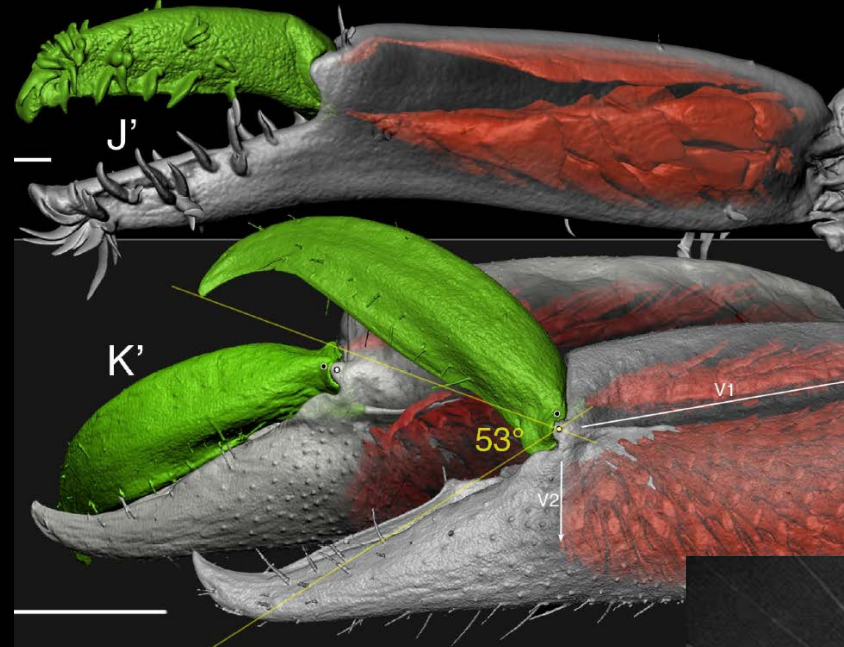

#### Snapping claw evolution

Shrimp claws were imaged using microCT Each morphological unit (exoskeleton, muscles, etc) were segmented using Imaris Isosurfaces were exported to STL files for 3D printing

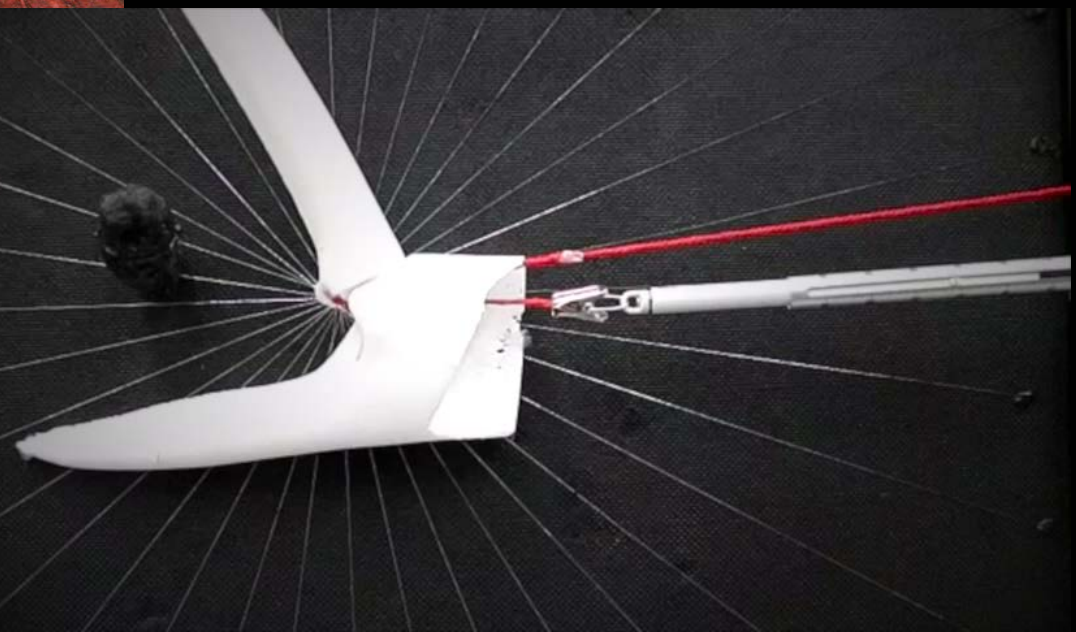

# Data management / Plot

### Presenting 3D objects in the graph with statistics

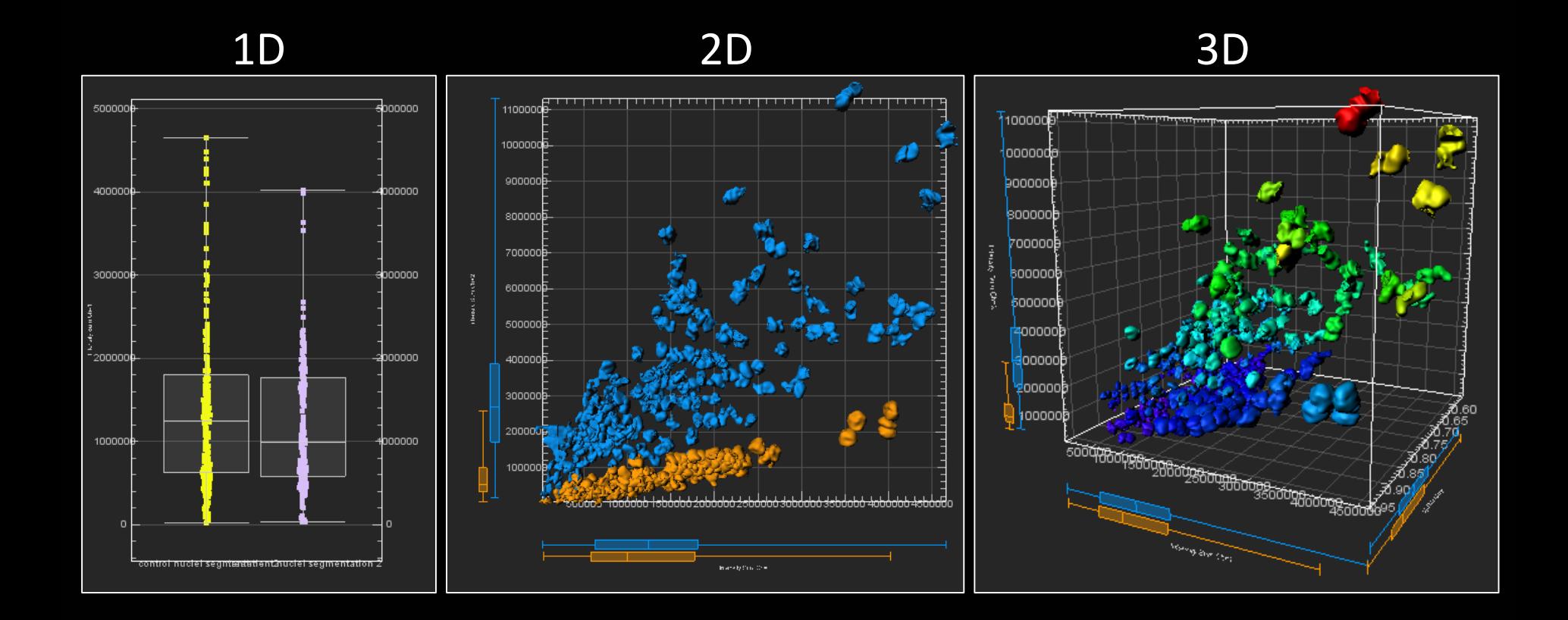

BOMP seminar series: Introduction to 3D bioimage analysis 1st May 2018 Ellie Cho

# Presenting 3D objects in the graph with statistics

5D with Colour & object display scale

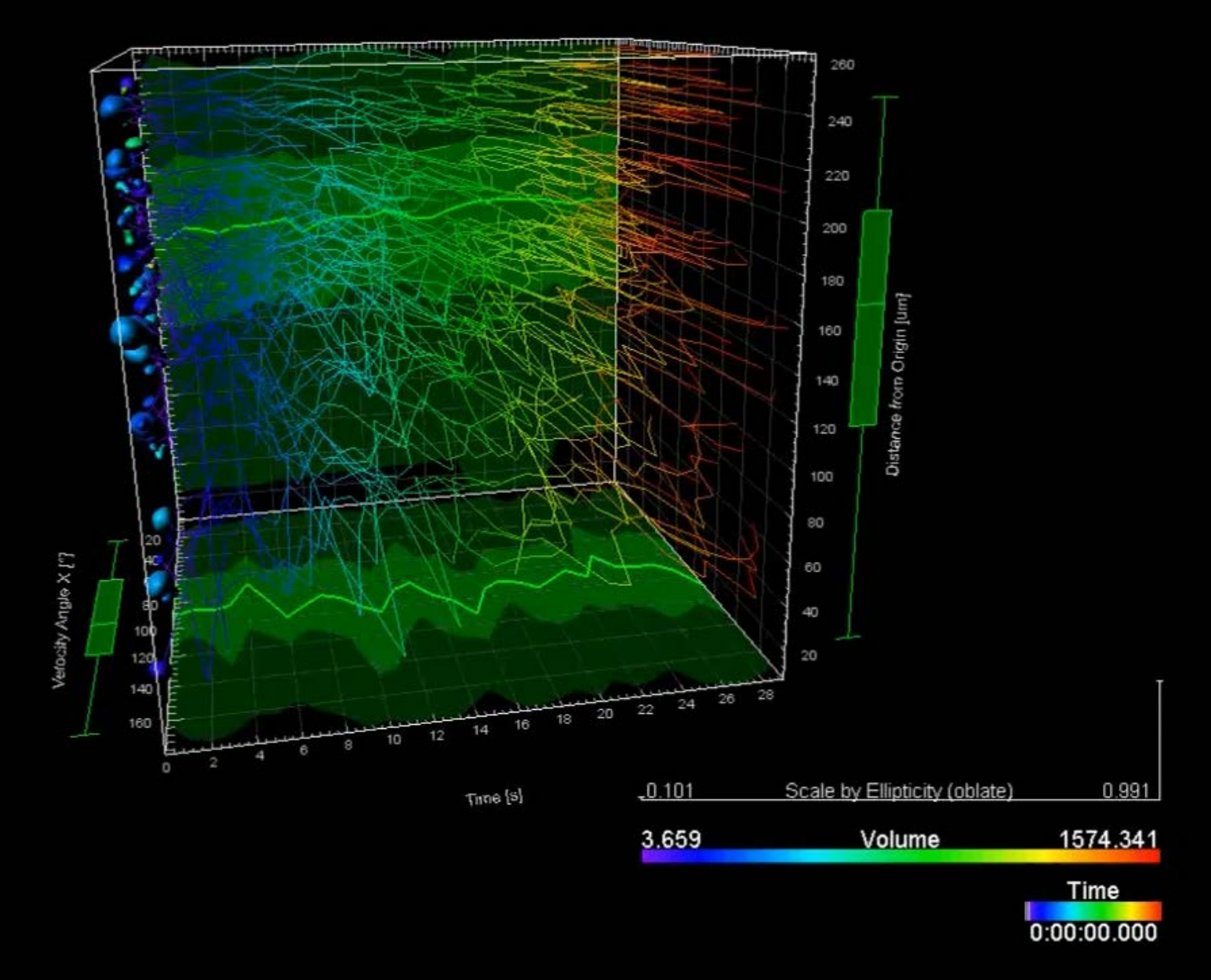

### Data Plot – 3D plot example

#### 3D rendering of mouse spine

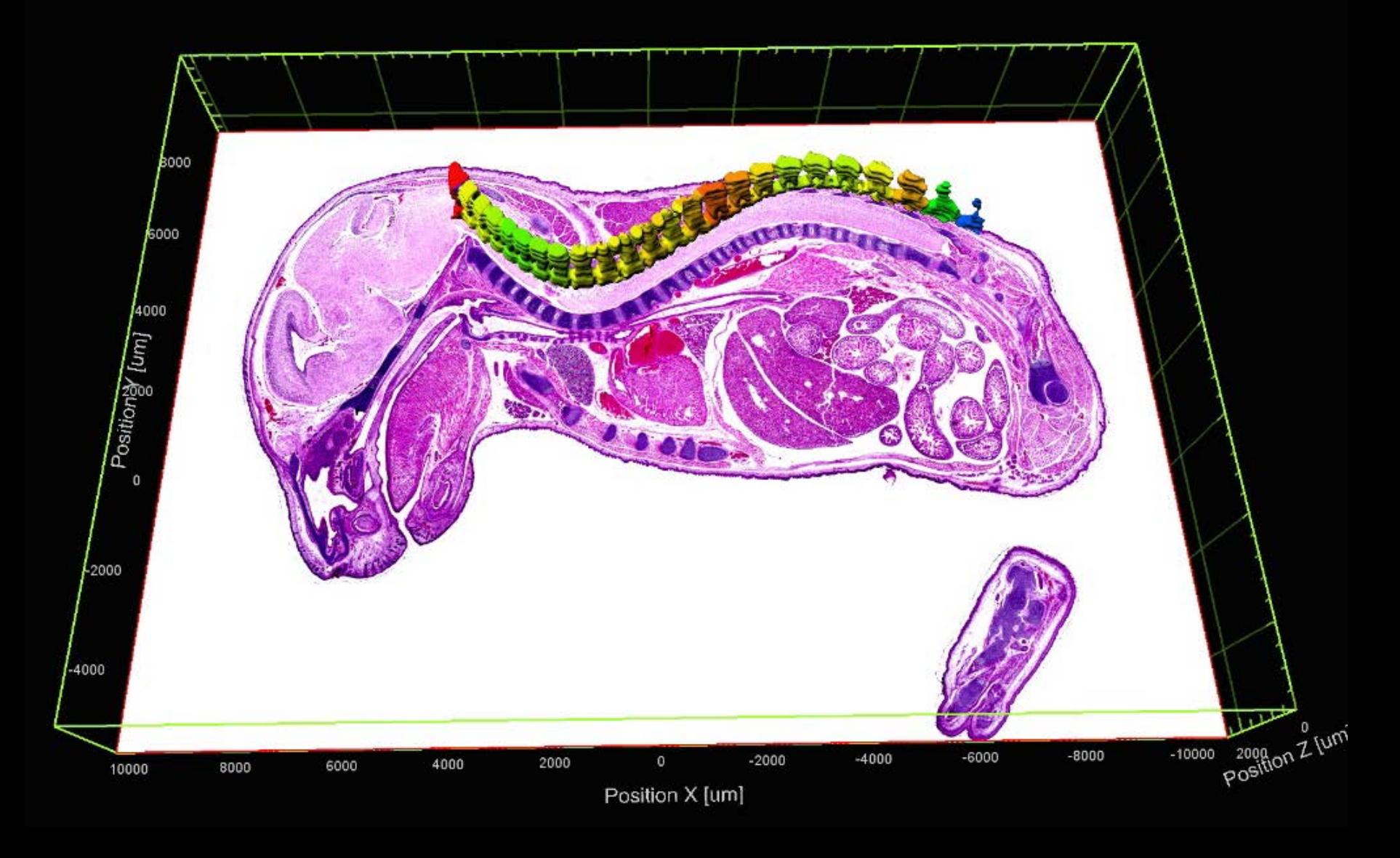

BOMP seminar series: Introduction to 3D bioimage analysis 1st May 2018 Ellie Cho

#### Data Plot – 3D plot example

#### Gallery mode

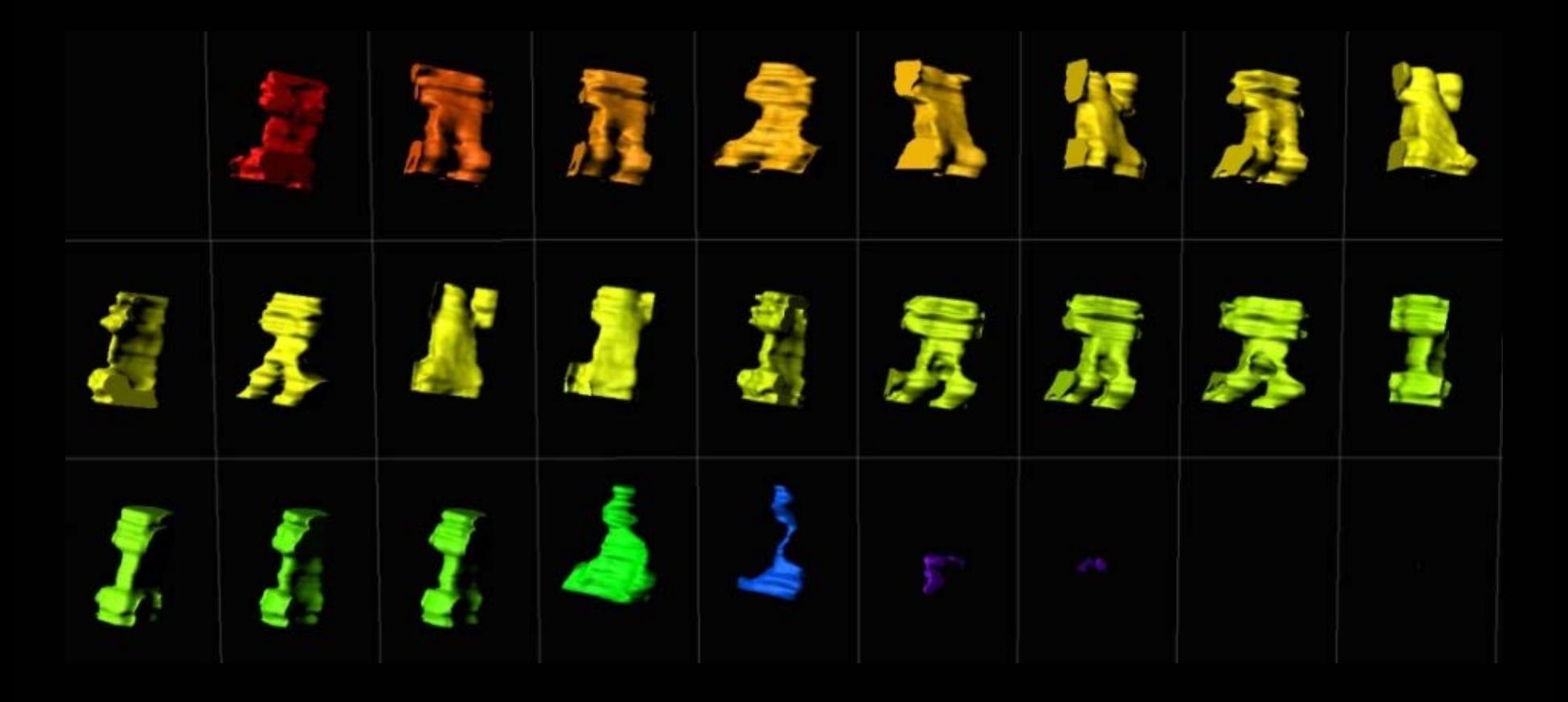

#### Data Plot – 3D plot example

#### 3D Scattered Plot with statistics

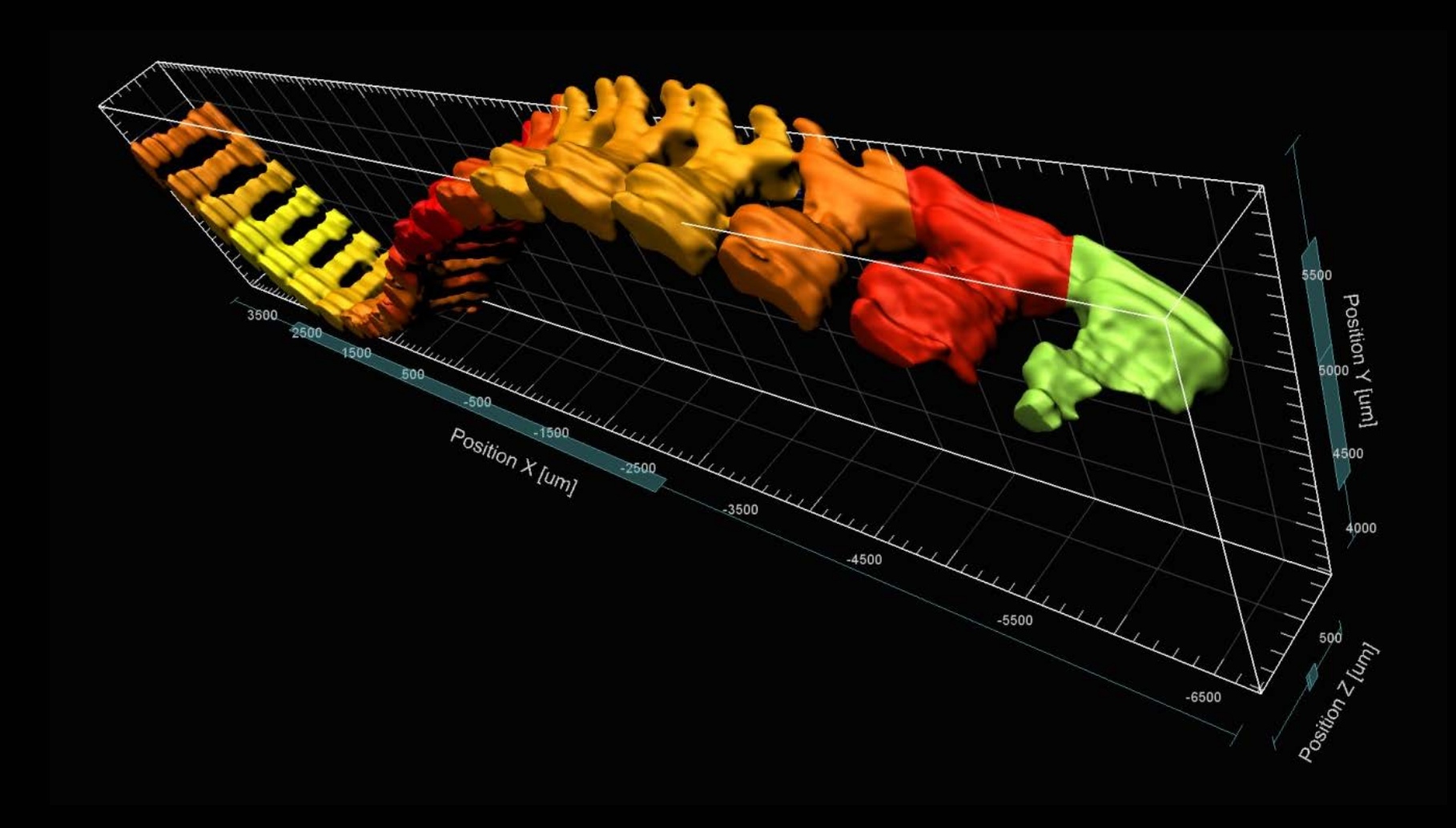

## Annotation

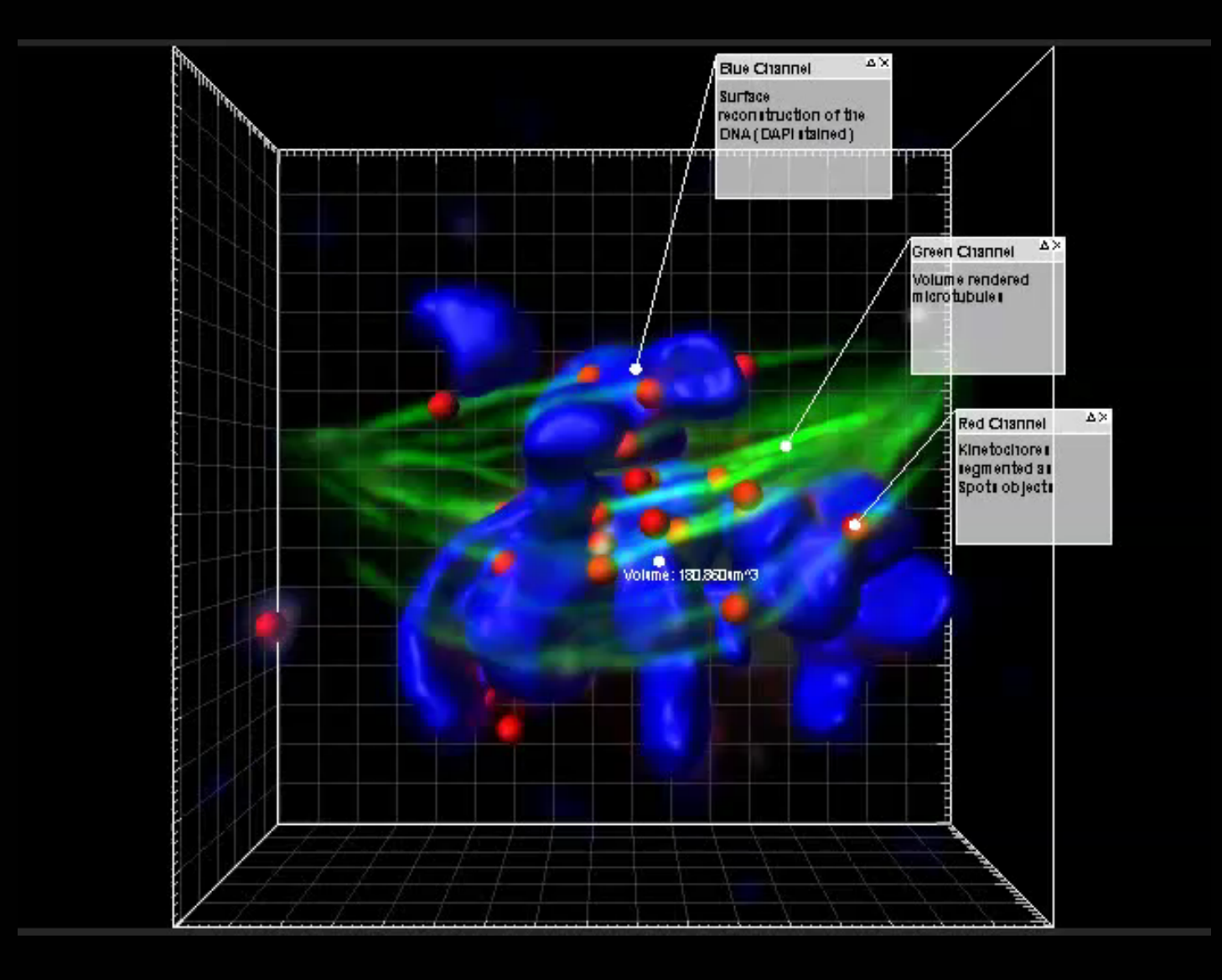

# What we covered today..

3D sample preparation

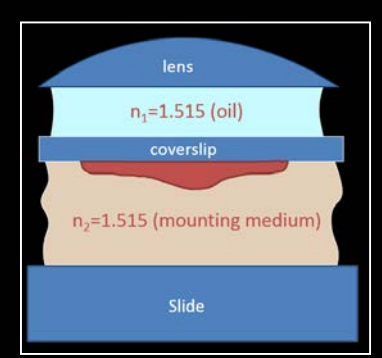

#### 3D visualisation Animation

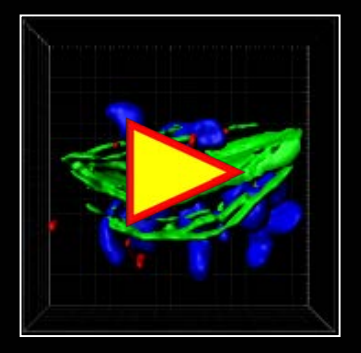

#### Segmentation / Quantification (Batch)

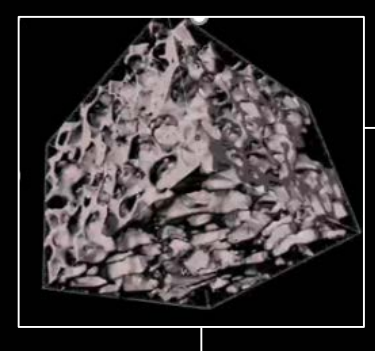

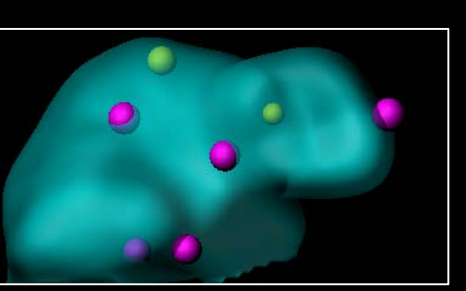

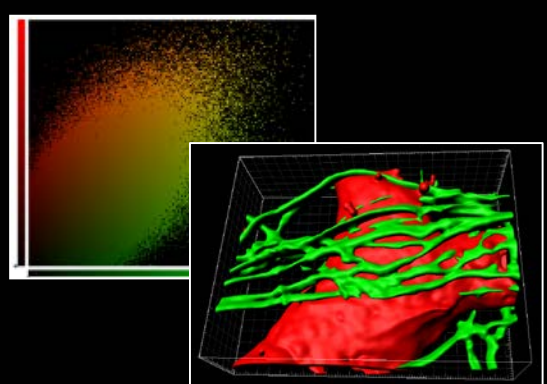

#### Colocalisation **Colocalisation** Object Tracking Data Plotting

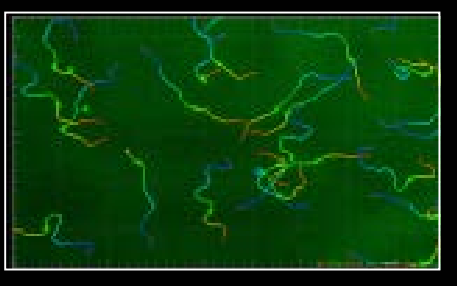

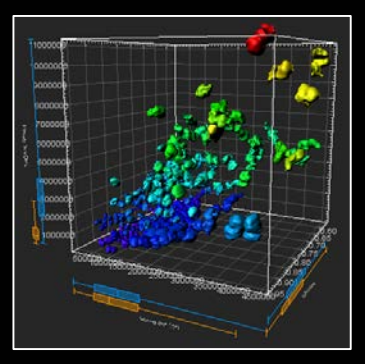

# Online Tutorials

#### Imaris

#### Learning Center http://www.bitplane.com/learning

#### **Learning Center**

**Browse Learning Center** 

Find detailed technical information and application notes, step-by-step tutorials, webinar recordings and product movies. You can also browse our extensive range of images and videos showcasing the unique research performed by our customers.

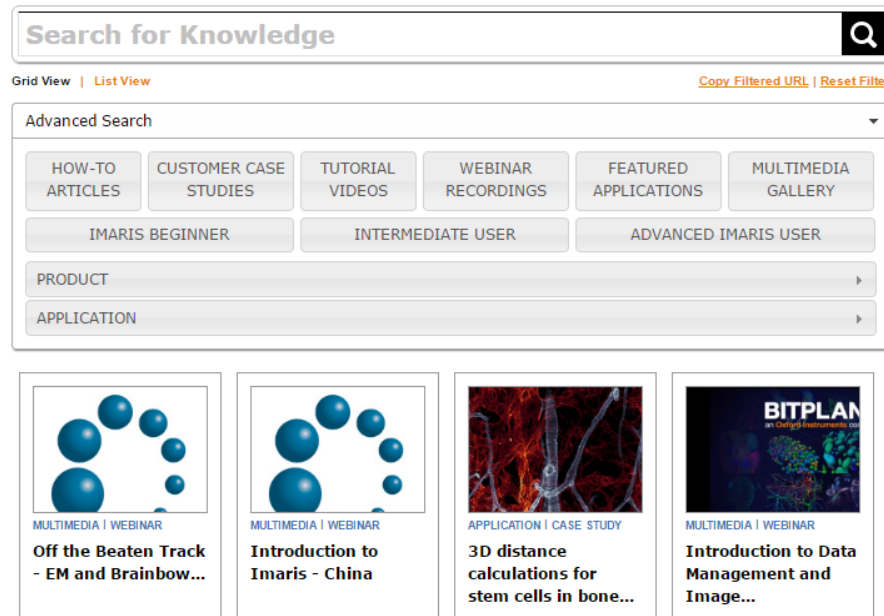

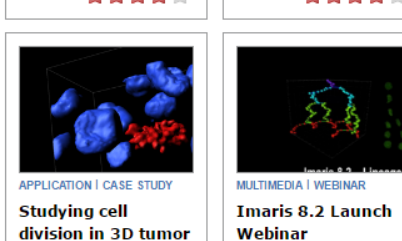

Rating

Rating

Ratino

models

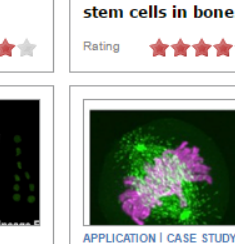

**Tracking 3D** 

dynamics of

individual...

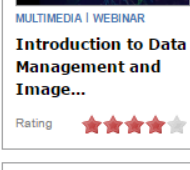

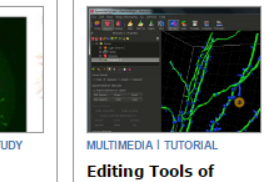

Rating

**FilamentTracer** 

Volocity

#### Playlists in YouTube 'Volocity 3D Image Analysis Software Training'

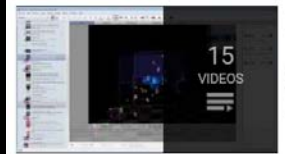

#### **Volocity 3D Image Analysis Software Training**

by PerkinElmer, Inc.

Getting a Better Angle on Your 3D Data Using the Slice View in Volocity 3D Imag... 6:03 Volocity 3D Visualization in the High Content Screening Workflow  $4:43$ View full playlist (15 videos)

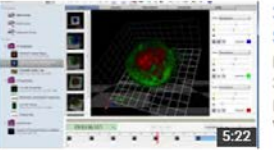

#### 3D Visualization and Movie Making in Volocity 3D Image Analysis Software

#### PerkinElmer, Inc.

3 years ago · 1,386 views

In this tutorial, a PerkinElmer Application Specialist demonstrates how to use Volocity® 3D Image Analysis Software to visualize ...

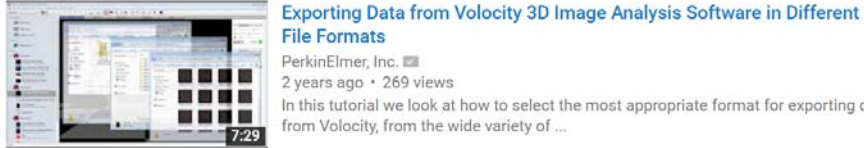

#### PerkinElmer, Inc. 2 years ago · 269 views In this tutorial we look at how to select the most appropriate format for exporting data

from Volocity, from the wide variety of ...

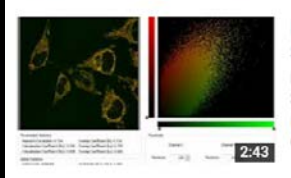

#### Performing a Colocalization Analysis in Volocity 3D Image Analysis Software

PerkinElmer, Inc. 3 years ago · 1,328 views In this tutorial, a PerkinElmer Application Specialist demonstrates how to use the

Colocalization View in Volocity® Software to ...

BOMP seminar series: Introduction to 3D bioimage analysis  $1<sup>st</sup>$  May 2018

#### 10 days evaluation trial

- Ultimate version
- $\checkmark$  Can be used for 10 non-consecutive days
- $\checkmark$  Need high spec computer
- (http://www.bitplane.com/systemrequirements.aspx)

Image Analysis workstations @ Anatomy and Neuroscience

Choose Imaris for

- Large size data
- Filament tracing
- 3D data plot
- Flexibility with plugins

No demo version available but BOMP can install Volocity on your lab computer If

- computer specification meets http://cellularimaging.perkinelmer.com/pdfs/technotes/TN263.pdf
- Computer can be also accessed to other users

Image Analysis workstation @Bio21, BMB, ANS, Bioscience (via license server )

Choose Volocity for

- Simple measurement with Batch process
- Pixel intensity based colocalisation
- Accessibility

# Any Question?

# bomp-enquiries@unimelb.edu.au

BOMP seminar series: Introduction to 3D bioimage analysis 1st May 2018 Ellie Cho